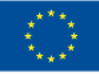

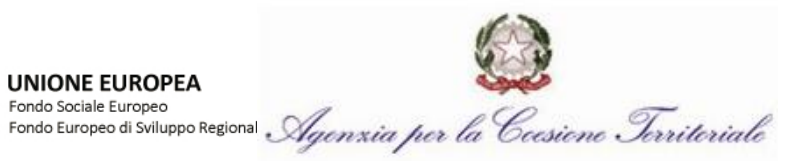

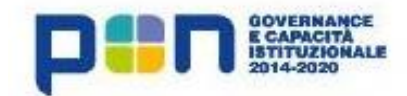

# **PROGRAMMA OPERATIVO GOVERNANCE E CAPACITÀ ISTITUZIONALE 2014-2020 CCI: 2014IT05M2OP002**

*Manuale di attuazione degli interventi Avviso pubblico OPEN COMMUNITY PA 2020*

> **Vers. 1.0 13 marzo 2018**

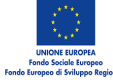

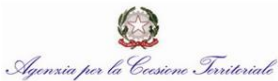

# **Sommario**

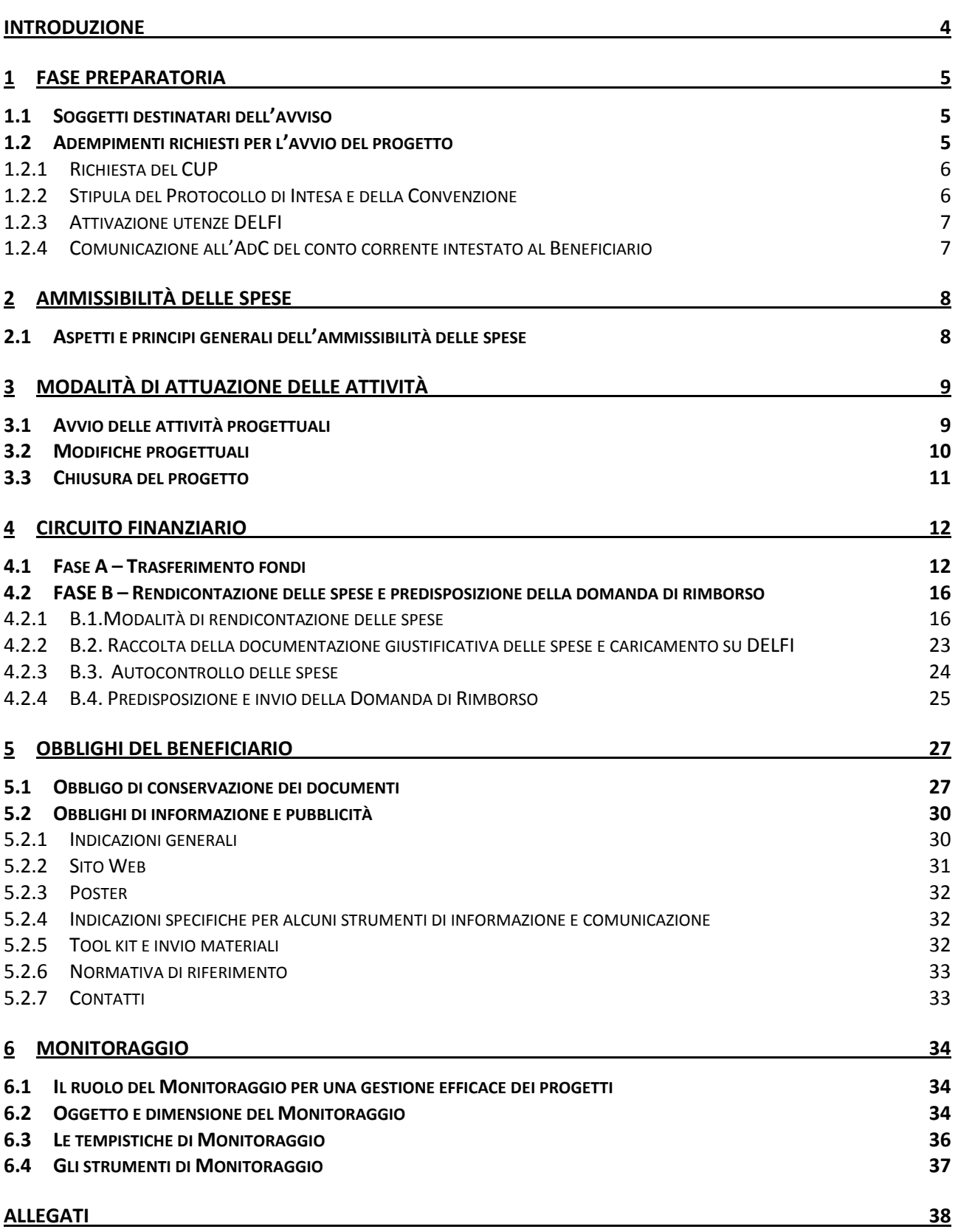

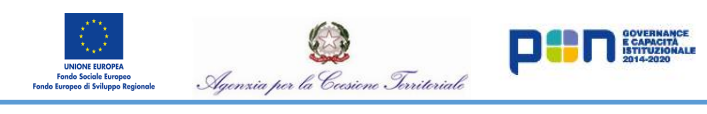

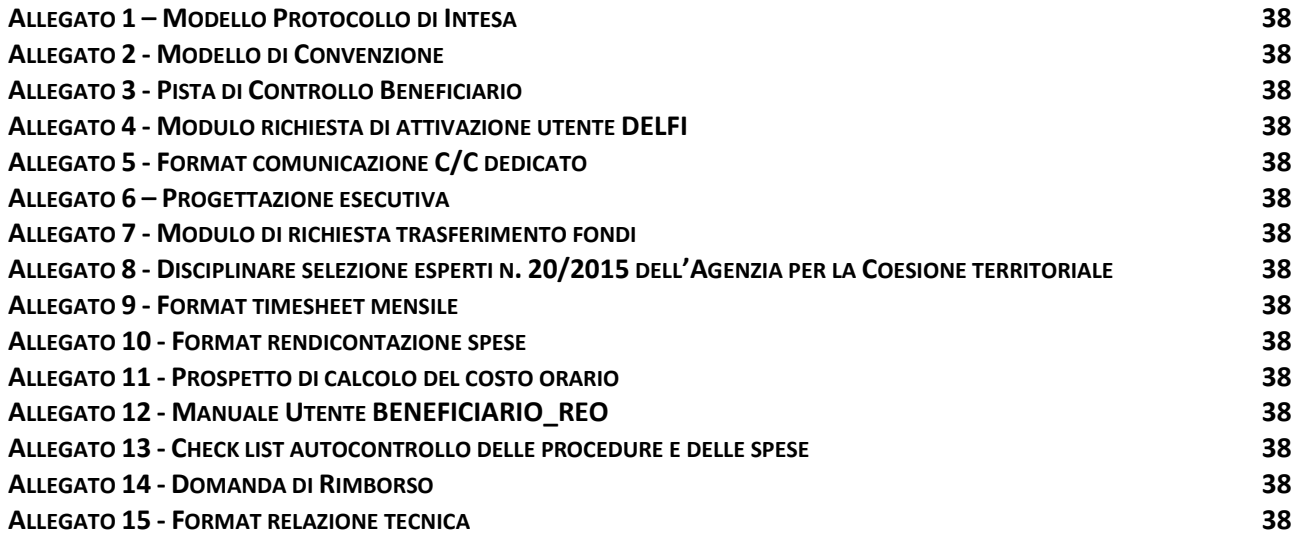

# <span id="page-3-0"></span>**INTRODUZIONE**

Il presente Manuale si pone l'obiettivo di fornire una guida operativa specifica delle diverse fasi di attuazione dei progetti selezionati mediante l'Avviso OCPA2020 Open Community PA 2020 finanziato nell'ambito del programma PON "Governance e Capacità Istituzionale" FSE-FESR 2014-2020.

 $\mathbf{D}$  overward

. Inriterial

L'obiettivo principale del documento è quindi di dotare il Beneficiario di un supporto specifico in relazione all'avvio delle attività, la determinazione delle spese ammissibili e la rendicontazione dei costi ed al contempo richiamare l'attenzione su alcuni elementi, step procedurali e relativi adempimenti di responsabilità, in coerenza con quanto disposto dal Sistema di gestione e Controllo del Programma Operativo e dal Manuale delle procedure dell'Autorità di Gestione.

Il Manuale non esaurisce tuttavia tutte le indicazioni possibili o necessarie all'attuazione dei progetti e che potranno essere fornite dall'Autorità di Gestione, e si colloca insieme agli altri strumenti dinamici che l'Autorità di Gestione ha attivato per accompagnare i Beneficiari nell'attuazione dei Progetti. In questo ambito si inserisce l'iniziativa di tutoraggio rivolta a ciascun Beneficiario con lo scopo di vigilare sul regolare ed efficace svolgimento delle attività e di monitorare l'andamento del processo di trasferimento ed il conseguimento dei risultati previsti nel progetto.

Il documento si articola nelle seguenti sezioni specifiche:

**1 – FASE PREPARATORIA**, di descrizione delle attività preliminari propedeutiche all'avvio del Progetto (stipula Convenzione, richiesta CUP etc.).

**2 –AMMISSIBILITA' DELLE SPESE**, descrive gli aspetti generali sull'ammissibilità delle spese con focus specifico sugli elementi del Programma da inserire sui giustificativi di spesa.

**3 – MODALITÀ DI ATTUAZIONE DELLE ATTIVITÀ**, di descrizione delle procedure di avvio e modalità di attuazione delle attività per ciascun soggetto coinvolto.

**4 – CIRCUITO FINANZIARIO**, che fornisce una panoramica sul circuito finanziario previsto per l'Iniziativa e descrive le modalità di pagamento delle spese da parte del Beneficiario e quelle previste per rendicontazione delle spese sostenute.

**5 – OBBLIGHI DEL BENEFICIARIO**, di descrizione degli obblighi di tenuta documentale e di informazione e pubblicità.

**6 – MONITORAGGIO**, che fornisce indicazioni sul corretto inserimento dei dati ai fini del monitoraggio degli interventi.

# <span id="page-4-0"></span>**1 FASE PREPARATORIA**

#### <span id="page-4-1"></span>1.1 **Soggetti destinatari dell'avviso**

per la Cec

v Inriteriale

I soggetti destinatari dell'Avviso sono Pubbliche Amministrazioni che realizzano le attività progettuali in qualità di:

**DE L'ESPACITÀ** 

- **Ente Cedente,** le Regioni, le Province (Liberi consorzi), i Comuni (Città metropolitane), nonché unioni e consorzi, comunque denominati, costituiti da detti soggetti nonché le "Amministrazioni aggiudicatrici", così come definite nell'art 3, c. l, lett. a) D.Lgs 50/2016;
- **Ente Riusante,** tutte le Regioni, le Province (Liberi consorzi), i Comuni (Città metropolitane), nonché unioni e consorzi, comunque denominati, costituiti da detti soggetti.

#### *Composizione del partenariato*

Da un punto di vista amministrativo/gestionale il partenariato è rappresentato da almeno un Ente Cedente e da almeno due Enti Riusanti, di cui uno è l'**Ente Capofila (Beneficiario)**.

L'Ente Capofila ricopre nell'ambito del Progetto il ruolo di soggetto Beneficiario del finanziamento e assume la funzione di Stazione Appaltante per tutti gli Enti facenti capo al partenariato **(Partner di Progetto)**.

L'Ente Capofila, in qualità di Beneficiario, è responsabile dell'inserimento sul sistema informativo del Programma dei dati e delle informazioni relative al progetto, nonché della rendicontazione delle spese sostenute da tutti gli Enti facenti capo al partenariato del Progetto. Inoltre, come previsto nella Convenzione stipulata con l'AdG, assicura il trasferimento delle risorse agli altri Enti partner a titolo di rimborso delle spese sostenute per le voci *Personale interno* e *Spese Generali* (cfr. Capitolo 4 – Circuito finanziario).

#### <span id="page-4-2"></span>1.2 **Adempimenti richiesti per l'avvio del progetto**

A seguito dell'esito positivo della valutazione del progetto e della conseguente ammissione a finanziamento da parte dell'AdG, il Beneficiario è tenuto ad adempiere alle seguenti attività:

- richiesta del Codice Unico di progetto (CUP) e conseguente comunicazione dello stesso all'AdG – *Paragrafo 1.2.1*;
- stipula della Convenzione, in cui vengono descritti diritti e obblighi in capo ai Beneficiari e le indicazioni sulle modalità di esecuzione dell'operazione, e contestuale invio - *Paragrafo 1.2.2*;
- richiesta di attivazione delle utenze necessarie ad operare all'interno del Sistema Informativo vigente per il Programma (Sistema informativo DELFI) –*Paragrafo 1.2.3.*;
- Comunicazione all'AdC del conto corrente dedicato al progetto oppure indicazione delle diverse modalità convenute nel rispetto di quanto previsto dall'art. 125.4 lett. b) del Reg. (UE) N. 1303/2013 - *Paragrafo 1.2.4*.

# <span id="page-5-0"></span>1.2.1 *Richiesta del CUP*

Il Codice Unico di Progetto (CUP) è il codice che identifica un progetto d'investimento pubblico ed è lo strumento cardine per il funzionamento di tutto il Sistema Nazionale di Monitoraggio degli Investimenti Pubblici. Un progetto di investimento, identificato da un CUP, può essere composto a sua volta da una o più procedure di affidamento tracciate con CIG (codice Identificativo di Gara). Il Beneficiario, una volta ottenuta l'ammissione a finanziamento del progetto, deve obbligatoriamente farne richiesta ai fini del corretto avvio del progetto stesso, prima della sottoscrizione della Convenzione con l'Autorità di Gestione. Richiesto e generato il CUP questo deve essere trasmesso, unitamente alla ricevuta di ottenimento del codice fornita dal portale [http://cupweb.tesoro.it/,](http://cupweb.tesoro.it/) all'indirizzo di posta elettronica [adg.pongov120@agenziacoesione.gov.it.](mailto:adg.pongov120@agenziacoesione.gov.it)

**EXPACTA E CAPACITÀ** 

e Ierritoriale

Per la generazione del CUP di progetto il beneficiario deve accedere con credenziali personali al portale web [http://cupweb.tesoro.it.](http://cupweb.tesoro.it/)

Effettuato l'accesso occorre accedere alla funzione CUP > Genera Cup completo.

Il sistema fornisce anche la possibilità di scegliere tra una lista di Template precompilati e divisi per tipologia di progetto al fine di aiutare l'utente nella generazione del codice.

Individuato il Template lanciare la funzionalità di "generazione guidata Cup".

L'utente visualizza una serie di campi e sezioni precompilate e deve verificarne la coerenza con l'impalcatura progettuale di cui richiede il codice. Il Beneficiario può apporre eventuali modifiche a informazioni non coerenti con il progetto.

Al termine della verifica di ogni sezione il Beneficiario deve cliccare sul tasto "Vai avanti nella generazione" fino al completamento di tutto il corredo informativo progettuale e alla generazione del codice CUP.

Si ricorda che il corredo informativo di un codice non deve essere modificato dopo la sua richiesta in quanto detto corredo rappresenta la "fotografia" dell'atto amministrativo in cui è registrata la decisione presa dal soggetto responsabile per la realizzazione del progetto, recependone i dati.

Il CUP rimane valido anche nel caso di successive modifiche (non sostanziali) dei dati. Per esempio, non devono essere apportate modifiche ai dati inseriti nel caso di variazioni di importi del costo del progetto o del suo finanziamento durante la realizzazione.

L'utente deve invece integrare il corredo informativo nei casi di revoca o di chiusura del progetto.

#### <span id="page-5-1"></span>1.2.2 *Stipula del Protocollo di Intesa e della Convenzione*

A seguito della comunicazione via PEC, da parte dell'Autorità di Gestione, dell'ammissione a finanziamento, il Beneficiario e i partner di progetto devono restituire, **entro 20 giorni**, il Protocollo di intesa per la realizzazione del progetto (Cfr. All. 1 "Modello Protocollo di Intesa") debitamente compilato e sottoscritto da ciascun rappresentante delle Parti.

Il Protocollo ha per oggetto la realizzazione in forma aggregata del progetto ammesso a finanziamento e regola i rapporti tra gli Enti impegnati a realizzare l'intervento, consentendo all'Ente Capofila di assumere tutti gli impegni derivanti dalla convenzione che esso stipulerà con l'Agenzia per la Coesione Territoriale (Cfr. All. 2 "Modello di Convenzione").

I diritti e obblighi in capo ai Beneficiari e le indicazioni sulle modalità di esecuzione dei relativi compiti e dell'operazione ad essi affidata sono dettagliati nella Convenzione.

**EDITOR** ECAPACITA

c Ierritoriale

La Convenzione, sottoscritta con firma digitale ai sensi del comma 2-bis dell'art. 15 Legge 7 agosto 1990, n. 241, così come modificato dall'art. 6, comma 2, Legge n. 221 del 17 dicembre 2012, deve essere stipulata successivamente all'ammissione a finanziamento del Progetto in base ad uno specifico format riportato nell'Allegato 2 al presente Manuale.

Il Beneficiario, a seguito della stipula della Convenzione, provvede anche trasmettere all'Autorità di Gestione la propria pista di controllo secondo il format allegato (cfr. Allegato 3), nella quale fornisce il dettaglio della composizione degli uffici e del numero di personale impiegato per l'attuazione del progetto già indicata nella scheda progetto.

# <span id="page-6-0"></span>1.2.3 *Attivazione utenze DELFI*

L'accesso a DELFI è permesso solo ad utenti opportunamente abilitati al sistema attraverso apposita modalità di profilatura degli utenti. La richiesta di attivazione dell'utenza di accesso, per il ruolo di Beneficiario, deve essere inviata, utilizzando un apposito modulo (Cfr. Allegato 4) debitamente compilato e firmato, all'Autorità di Gestione del PON Governance e Capacità istituzionale attraverso posta elettronica certificata al seguente indirizzo e-mail: [adg.pongov14-](mailto:adg.pongov14-20@agenziacoesione.gov.it) [20@agenziacoesione.gov.it.](mailto:adg.pongov14-20@agenziacoesione.gov.it)

Ricevuto il modulo di richiesta di attivazione dell'utenza (per il Beneficiario va indicato il ruolo di REO - Responsabile Esterno di Progetto), l'Amministratore di sistema operante presso l'AdG provvede al censimento dell'utente e alla relativa attribuzione di username e ruolo. Il link per effettuare il primo accesso al sistema, comprensivo di username, viene comunicato al soggetto tramite e-mail automatica del sistema DELFI all'indirizzo di posta elettronica indicato nel modulo di attivazione dell'utenza. Per effettuare il primo accesso a DELFI, viene richiesto all'utente la creazione e l'inserimento di una password personale.

# <span id="page-6-1"></span>1.2.4 *Comunicazione all'AdC del conto corrente intestato al Beneficiario*

Preliminarmente alle operazioni di spesa, il Beneficiario deve comunicare all'Autorità di Certificazione, tramite il modulo allegato (cfr. Allegato 5), il conto corrente dedicato al progetto su cui transiteranno i fondi per il pagamento delle spese oppure indicare le diverse modalità convenute nel rispetto di quanto previsto dall'art. 125.4 lett. b) del Reg. (UE) N. 1303/2013. I Beneficiari e gli altri Enti mantengono un sistema di contabilità separata o una codificazione contabile adeguata per tutte le transazioni relative all'operazione finanziata, assicurando così la corretta tracciabilità del flusso finanziario del PON (cfr. sezione 4).

# <span id="page-7-0"></span>**2 AMMISSIBILITÀ DELLE SPESE**

# <span id="page-7-1"></span>**2.1 Aspetti e principi generali dell'ammissibilità delle spese**

c Inriterial

In linea generale, le spese sono ammissibili ad una partecipazione dei Fondi strutturali e di investimento europei se sono state sostenute e pagate dal Beneficiario nel periodo di ammissibilità previsto dal Regolamento. Per il periodo di programmazione 2014-2020, con riferimento al PON "*Governance* e Capacità Istituzionale", l'ammissibilità della spesa inizia il 1° gennaio 2014 e termina il 31 dicembre 2023.

**DE L'ESPACITÀ** 

Nello specifico, ciascuna spesa, per essere ammissibile, deve:

- a) essere riferita al progetto ammesso a finanziamento ed approvato dall'Autorità di Gestione;
- b) essere effettivamente sostenuta ed aver dato luogo ad un pagamento da parte dei beneficiari. Ciascuna spesa va giustificata con fatture quietanzate e documenti contabili di valore probatorio equivalenti, riportanti nella causale di pagamento gli estremi del titolo di spesa a cui il pagamento si riferisce;
- c) essere riferita a livello temporale al periodo di ammissibilità della spesa e dovrà essere pagata e quietanzata entro il 31 dicembre 2023;
- d) derivare da atti giuridicamente vincolanti (contratti, convenzioni, lettere di incarico, ordini, ecc.) da cui risultano chiaramente l'oggetto della prestazione o della fornitura ed il relativo importo, ed il riferimento al progetto ammesso a finanziamento, con l'indicazione del CUP.

Come previsto dalle FAQ pubblicate sul sito web del Programma, l'imposta sul valore aggiunto rappresenta una spesa ammissibile solo se realmente e definitivamente sostenuta dal Beneficiario. Pertanto, l'IVA non recuperabile è ammissibile a finanziamento.

#### **La quietanza di pagamento**

I documenti giustificativi di spesa o i mandati di pagamento nel caso di pagamenti anticipati dal Beneficiario devono essere quietanzati, cioè supportati da documentazione prodotta dall'Istituto bancario, attestante il trasferimento finanziario in oggetto.

I documenti che consentono di provare l'avvenuto pagamento sono:

- Mandati di pagamento quietanzati, cioè con timbro dell'Istituto bancario e data di pagamento;
- Bonifico o assegno, accompagnato da estratto conto bancario da cui si evincano gli estremi di riferimento delle singole transazioni effettuate;
- Altro documento contabile comprovante l'inequivocabile avvenuto pagamento.

#### **Elementi da inserire nella fattura**

La fattura, oltre agli elementi previsti dalla normativa di riferimento, deve contenere le seguenti informazioni:

- Titolo del progetto ammesso a finanziamento nell'ambito del PON;
- Indicazione del PON "*Governance* e Capacità Istituzionale 2014-2020" cofinanziato dalle

risorse UE;

Estremi identificativi del contratto a cui la fattura si riferisce;

ne Ierriteriale

- Numero della fattura:
- Data di fatturazione (deve essere successiva alla data di presentazione ed ammissione del progetto e successiva alla data di aggiudicazione);

E CAPACITÀ

Estremi identificativi dell'intestatario;

ia per la Cació

- Importo (con imponibile distinto dall'IVA nei casi previsti dalla legge);
- Indicazione dettagliata dell'oggetto dell'attività prestata: per i servizi, il dettaglio è riportato nella relazione che accompagna la fattura; per forniture, deve essere indicato in fattura il dettaglio dei beni forniti con indicazione, nel caso in cui sia prevista, del luogo di installazione;
- CUP del progetto;
- CIG della gara (ove pertinente).

# <span id="page-8-0"></span>**3 MODALITÀ DI ATTUAZIONE DELLE ATTIVITÀ**

#### <span id="page-8-1"></span>**3.1 Avvio delle attività progettuali**

Le attività dettagliate nella Scheda Progetto, che costituisce parte integrante e sostanziale della Convenzione sottoscritta tra l'AdG ed i Beneficiari, devono essere avviate dal Beneficiario, salvo diverso indirizzo e ad eccezione delle attività di progettazione preliminare ed esecutiva dell'intervento finanziato e altre attività preparatorie svolte prima della presentazione del progetto, a partire dalla data di sottoscrizione della Convenzione medesima e rispettare il cronoprogramma previsto.

Tutte le azioni del progetto dovranno essere portate a termine e completate entro e non oltre 12 mesi a far data dalla stipula della Convenzione. In casi eccezionali e debitamente documentati può essere richiesta all'Autorità di Gestione una proroga dei termini delle attività progettuali, riportata nell'eventuale cronoprogramma aggiornato.

Ogni spesa sostenuta oltre il termine finale del Progetto è da considerarsi non ammissibile al Programma. Si specifica che sono ammissibili le spese solo se "effettivamente" e "direttamente" sostenute nel periodo di eleggibilità, vale cioè per esse il criterio di "cassa" (data quietanza).

L'attuazione delle attività può avvenire, in relazione al ruolo dei diversi soggetti coinvolti, tramite diverse modalità, quali:

- realizzazione diretta tramite personale interno;
- selezione di esperti esterni all'Amministrazione mediante procedure comparative di evidenza pubblica;
- ricorso al Mercato Elettronico della P.A. MePA, convenzioni e contratti quadro CONSIP;
- procedure di appalto di valore inferiore alla soglia di riferimento fissata dall'UE per acquisizione di beni e servizi.

Con riferimento a ciascuna modalità, l'Avviso definisce dei limiti di spesa, di seguito riportati, che ogni soggetto in base al proprio ruolo dovrà rispettare nell'imputazione delle spese ammissibili. Nello specifico, sono ammissibili a finanziamento nell'ambito del presente Avviso progetti con una dimensione finanziaria minima di euro 200.000,00 e massima di euro 700.000,00 al lordo di qualsiasi costo imputato al progetto, IVA compresa.

 $\blacksquare \blacksquare \blacksquare \blacksquare$ 

c Ierritoriale

Il Beneficiario dovrà, in concomitanza con l'avvio delle attività di progetto, specificare quali sono gli strumenti e le procedure pianificate in sede di identificazione dell'intervento che verranno utilizzate per l'attuazione delle attività, il budget allocato per ciascuna tipologia di spesa nonché il numero delle risorse umane interne ed esterne impegnate nell'attuazione delle attività di progetto. A tal fine, il Beneficiario utilizzerà il format "Progettazione esecutiva" che costituisce l'Allegato 6 al presente Manuale.

# <span id="page-9-0"></span>**3.2 Modifiche progettuali**

Il Beneficiario è tenuto ad attuare l'operazione di competenza nel pieno rispetto del progetto approvato. Eventuali modifiche/variazioni alla Scheda Progetto dovranno essere concordate con l'Autorità di Gestione ed essere accolte dalla stessa con autorizzazione scritta.

L'AdG si riserva la facoltà di non riconoscere ovvero di non approvare spese relative a variazioni delle attività di progetto non autorizzate.

L'Autorità di Gestione si riserva, altresì, la facoltà di apportare eventuali modifiche al Progetto che risultino necessarie al fine del raggiungimento degli obiettivi del Programma, previa consultazione con il Beneficiario.

Le modifiche alla Scheda progetto non comportano alcuna revisione della Convenzione sottoscritta tra l'AdG ed il Beneficiario per la regolamentazione dei rapporti di attuazione, gestione e controllo relativi ai progetti ammessi a finanziamento. Ciò nondimeno, ogni modifica/variazione alla Scheda progetto deve essere opportunamente registrata e contribuire ad alimentare la corretta tenuta documentale del fascicolo di progetto che risulterà allineato all'ultima versione approvata della scheda dell'intervento a seguito delle eventuali modifiche/integrazioni autorizzate dall'AdG.

Il Beneficiario che sarà autorizzato ad apportare modifiche/variazioni all'intervento dovrà, pertanto, inviare una nuova Scheda progetto per la quale indicherà, nella sezione 2. "Anagrafica progetto", nel campo "Descrizione sintetica" a seguire la descrizione del progetto, il numero e la data della revisione e le sezioni oggetto di modifica.

Per quanto concerne le eventuali modifiche al budget di progetto approvato, nel rispetto di quanto stabilito nei paragrafi 6.1 e 6.3 dell'Avviso, è ammessa la riallocazione di una percentuale non superiore al 10% del budget complessivo di progetto tra i relativi partner e di una percentuale non superiore al 10% del budget complessivo di progetto allocato alle voci di costo riferite alle tipologie di Azioni.

Eventuali modifiche afferenti la composizione del partenariato saranno valutate caso per caso dall'Autorità di Gestione, nel pieno rispetto di quanto previsto dall'art. 8.3 dell'Avviso –

"Modifiche nel corso del progetto". In ogni caso, nel rispetto di quanto stabilito negli Articoli 4 e 5 dell'Avviso, eventuali modifiche afferenti la composizione del partenariato potranno riguardare i soli Enti riusanti che non rivestono la funzione di Ente Capofila. Allo stesso modo, le modifiche del partenariato non potranno riguardare gli Enti Cedenti.

c. Inriterio

# <span id="page-10-0"></span>**3.3 Chiusura del progetto**

Nel momento in cui tutte le attività progettuali sono state realizzate, secondo quanto previsto dalla Scheda Progetto approvata e dalle eventuali successive modifiche oggetto di formale autorizzazione da parte della struttura di gestione, e tutte le spese relative alle attività svolte sono state erogate ai soggetti attuatori, il Beneficiario invia **l'Attestazione di Conclusione** del progetto all'Autorità di Gestione. Le eventuali economie di progetto, pari alla differenza tra dotazione finanziaria e spese liquidate, quale risultante dalla chiusura amministrativa dello stesso, verranno rimesse nella disponibilità dell'Autorità di Gestione.

Il Beneficiario è tenuto ad attestare all'Autorità di Gestione che il progetto è funzionante ed operativo ed a conservare tutti i documenti giustificativi relativi alle spese sostenute secondo le tempistiche previste dai Regolamenti comunitari.

Ai sensi di quanto previsto dall'articolo 140 del Reg. (UE) n. 1303/2013, i documenti devono essere conservati, in caso di operazioni con spesa totale ammissibile inferiore a 1.000.000 euro, per un periodo i tre anni a decorrere dal 31 dicembre successivo alla presentazione dei conti nei quali sono incluse le spese dell'operazione (si veda più avanti la Sezione 5).

# <span id="page-11-0"></span>**4 CIRCUITO FINANZIARIO**

#### <span id="page-11-1"></span>**4.1 Fase A – Trasferimento fondi**

Per il pagamento dei giustificativi di spesa intestati al Beneficiario (voci di costo: *Personale esterno*  e *Beni e Servizi*) e per il rimborso delle spese già sostenute dal Beneficiario stesso e dagli altri partner (voci di costo: *Personale interno* e *Spese Generali*) si fa ricorso alla modalità di trasferimento fondi (*Fase B - Opzione B.3* del circuito finanziario del Programma):

**EXPARATION DE CAPACITÀ** 

c Inriteriali

- *Personale esterno e per Beni e Servizi*. Per tali voci di costo il Beneficiario non ha ancora effettuato il pagamento delle relative spese e provvede all'inserimento sul Sistema Informativo DELFI di tutti i relativi documenti amministrativi e contabili (si vedano lett. A e B elencati di seguito). Il pagamento delle spese ai soggetti attuatori viene effettuato dal Beneficiario in seguito all'accredito da parte dell'Autorità di Certificazione delle somme sul conto corrente dedicato del Beneficiario oppure secondo le diverse modalità convenute nel rispetto di quanto previsto dall'art. 125.4 lett. b) del Reg. (UE) N. 1303/2013.
- *Personale interno* e *Spese generali*. In questo caso il pagamento delle spese è stato già effettuato dall'Amministrazione pertanto l'Ente Beneficiario procede, anche per conto degli altri partner di progetto, al caricamento su Sistema informativo DELFI della documentazione richiesta per la rendicontazione a costi standard (si veda lett. C elencata di seguito).

Ai fini del pagamento mediante *trasferimento Fondi,* il Beneficiario provvede a trasmettere all'AdC il *"Modulo di richiesta trasferimento fondi"* (cfr. Allegato 7) e a caricare sul sistema informativo DELFI la seguente documentazione amministrativa e contabile\*:

#### **A) Personale non dipendente**

#### *Documenti giustificativi richiesti:*

 $\overline{a}$ 

- Documentazione relativa alla procedura di selezione del collaboratore *(Es. Fabbisogno con individuazione profili e competenze richieste<sup>1</sup> , ricognizione interna preventiva, disciplinare dell'amministrazione per incarichi esterni, Bando/Avviso selezione, allegati al bando - domanda di partecipazione, format cv in formato europeo ecc. -, domanda di partecipazione protocollata ed eventuale registro domande pervenute, nomina Commissione di valutazione, verbali Commissione di valutazione, decreto di approvazione graduatoria definitiva)*;
- *Curriculum vitae* sottoscritto da cui risulti la competenza professionale relativa alle prestazioni richieste;

<sup>1</sup> Con riferimento all'individuazione dei livelli economici dei profili individuati si rimanda a titolo esemplificativo al Disciplinare per la selezione degli esperti n. 20/2015 dell'Agenzia per la Coesione territoriale (cfr. Allegato 8 "*Disciplinare selezione esperti n. 20/2015 dell'Agenzia per la Coesione Territoriale*").

 Contratto, disciplinare di incarico, pubblicazione dell'avvenuta stipula del contratto e rispetto degli obblighi di trasparenza, ogni altro documento idoneo ad attestare la prestazione che il soggetto si è impegnato a svolgere sul progetto;

**EXPRESS PRODUCTS** 

- Idonea documentazione attestante le attività effettivamente svolte dal collaboratore *(Es. Relazione attività svolte, studi o altri prodotti dai collaboratori/consulenti coinvolti nel progetto, utili a giustificare la spesa)*;
- Attestazione di conformità delle attività svolte da parte del responsabile/referente di progetto debitamente firmata;
- Notula, Busta paga (non vidimata) /fattura, ricevuta debitamente annullate, ove opportuno, con timbro PON GOV 2014/2020 (non per fatture elettroniche/buste paga elettroniche) associato al progetto e con indicazione dell'importo esposto a rendiconto;
- Certificazione del costo lordo del collaboratore/consulente relativo al periodo rendicontato attestato dal Responsabile di progetto.

# **B) Spese per acquisizione di beni e servizi**

# *Documenti giustificativi richiesti:*

Agenzia per la Ceesii

ne Ierriteriale

- Atti relativi alla **procedura di individuazione** del fornitore per acquisizione di beni e servizi in economia (Indagine di mercato/selezione mediante elenchi appositamente costituiti);
- Atti relativi alla **procedura di gara**;
- Atto di affidamento/Contratto;
- **Documenti giustificativi della spesa** correttamente compilati e **ove, opportuno**, debitamente annullati con timbro PON GOV 2014/2020 associato al **progetto/CUP** e con indicazione **dell'importo ammissibile**.

# **C) Personale interno e spese generali**

# *Documenti giustificativi richiesti:*

- Ordine di servizio/atto amministrativo con il quale il collaboratore viene assegnato al progetto;
- Timesheet timbrato e firmato per singolo addetto e per singolo mese, con l'indicazione delle ore lavorate sul progetto, firmato dal dipendente e dal dirigente responsabile (cfr. Allegato 9 "Format timesheet mensile");
- Prospetto riepilogativo protocollato e firmato con l'indicazione delle spese sostenute per ciascun soggetto, periodo di riferimento, n. ore lavorate nel periodo, costo orario (cfr. Allegato 10 "Format rendicontazione spese", sheet "personale interno costi standard").

*\* la documentazione di cui sopra viene caricata sul sistema DELFI soltanto ai fini del trasferimento fondi e non costituisce l'elenco completo della documentazione amministrativocontabile da trasmettere in sede di rendicontazione, per la quale si rimanda al paragrafo 4.2*

E CAPACITÀ c Inriteriali

L'AdC, nei limiti delle risorse finanziarie disponibili, seguendo l'ordine cronologico delle richieste pervenute dai differenti Beneficiari e a seguito dei controlli di propria competenza, trasferisce le somme richieste mediante Disposizioni di Pagamento dal Conto di Contabilità Speciale del Programma agli appositi conti correnti dedicati dei Beneficiari oppure codificazione contabile adeguata, nel rispetto dell'art. 125.4 lett. b) del Reg. (UE) N. 1303/2013.

Il trasferimento si perfeziona con l'invio alla Banca d'Italia a cura dell'Ufficio 2 dell'Agenzia per la Coesione Territoriale, titolare del conto.

Il circuito è completato nel termine di 30 gg decorrenti dalla trasmissione della Richiesta di trasferimento fondi. Successivamente i Beneficiari provvedono al pagamento delle relative spese e alla successiva rendicontazione (cfr. paragrafo 4.2) in cui provvederà all'inserimento delle relative quietanze su DELFI.

I trasferimenti successivi al primo, saranno disposti tenuto conto di quanto eventualmente già trasferito e rendicontato dal beneficiario in apposite DDR, salvo eventuali richieste adeguatamente motivate e valutate di volta in volta dall'Ufficio 1.

Nella seguente figura viene illustrato il flusso previsto per il trasferimento dei fondi ai Beneficiari e, per il tramite di questi ultimi, agli altri Enti, con evidenza in rosso delle voci di costo per *Personale Interno* e *Spese Generali* e in blu delle spese sostenute esclusivamente dal Beneficiario Capofila per *Personale Esterno* e per *Beni e servizi*.

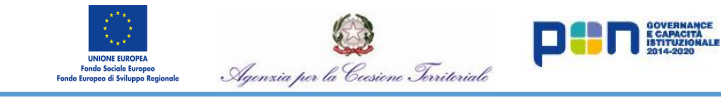

# *Fase a) Trasferimento fondi*

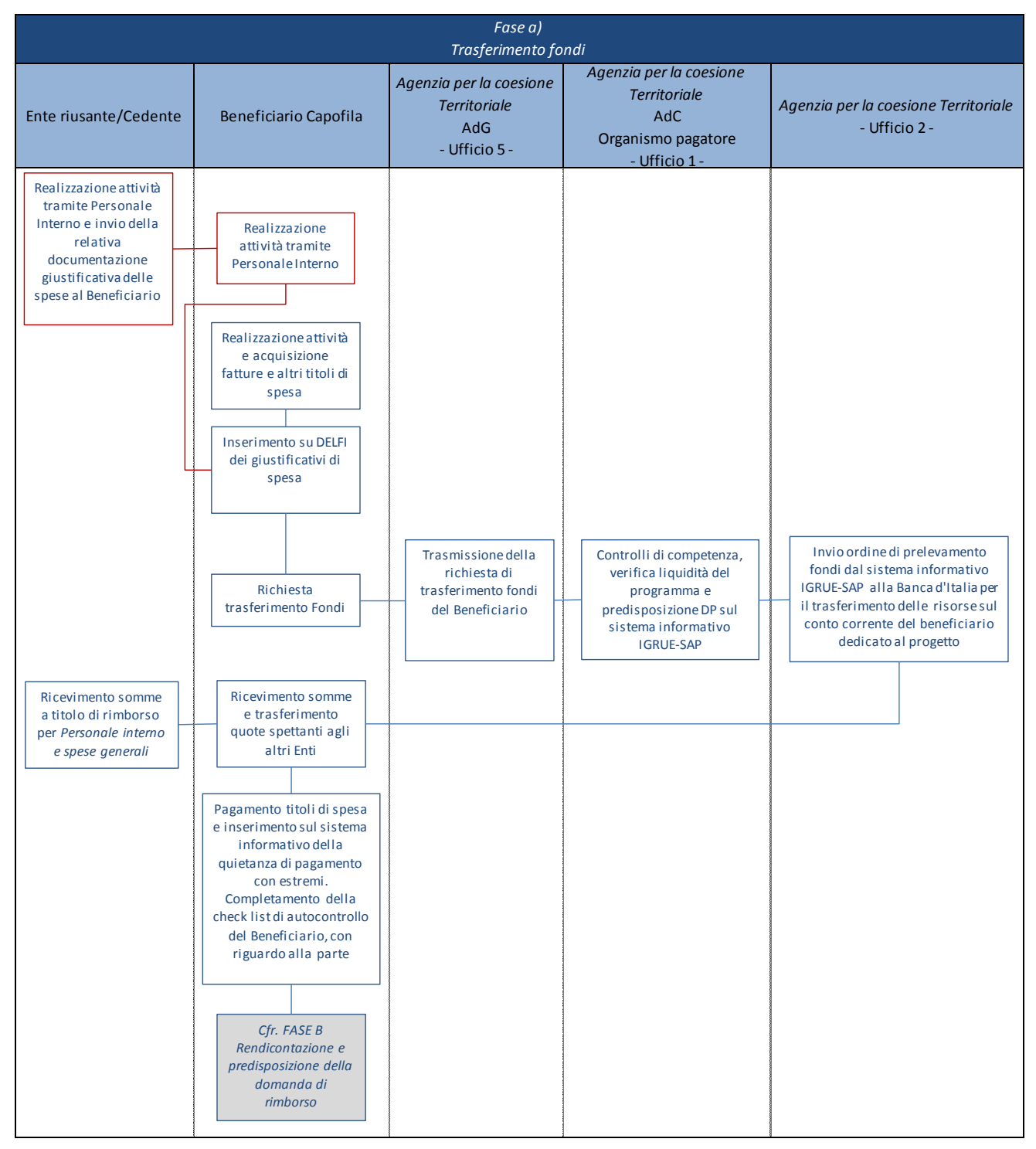

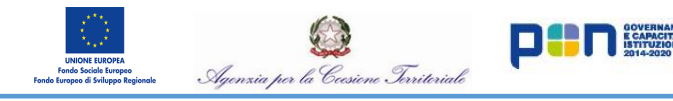

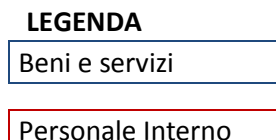

#### <span id="page-15-0"></span>**4.2 FASE B – Rendicontazione delle spese e predisposizione della domanda di rimborso**

Ai fini della rendicontazione delle spese pagate secondo le modalità descritte sopra, il Beneficiario dovrà:

- B1. Raccogliere la documentazione giustificativa delle spese e dei pagamenti, anche per conto degli altri Enti partner di progetto, corredata dalla documentazione relativa alla procedura attivata (cfr. paragrafo 4.2.1);
- B2. Caricare la documentazione giustificativa delle spese sul sistema informativo DELFI (cfr. paragrafo 4.2.2);
- B3. Predisporre la check list di autocontrollo delle spese e caricarla sul sistema informativo (cfr. paragrafo 4.2.3);
- B.4. Predisporre e caricare su DELFI la domanda di rimborso e la relativa documentazione allegata (cfr. paragrafo 4.2.4).

#### <span id="page-15-1"></span>*4.2.1 B.1.Modalità di rendicontazione delle spese*

Per quanto riguarda l'Avviso "Open Community" le modalità di rendicontazione variano in base alla tipologia di spesa prevista dal budget di progetto:

#### **Rendicontazione a costi reali**

Le spese sostenute devono essere rendicontate (cfr. Allegato 10 "Format Rendontazione spese") e giustificate attraverso la presentazione di idonea documentazione giustificativa (si applica alle spese per il *personale esterno* e alle *spese di acquisizione di beni e servizi*).

#### **Rendicontazione tramite opzione di semplificazione dei costi**

L'opzione semplificazione dei costi consente di rendicontare la spesa non a costi reali ma su base forfettaria, con l'obiettivo di ridurre i carichi di lavoro dei soggetti coinvolti nel processo di rendicontazione. Nell'ambito dell'Avviso Open Community sono previste le due seguenti opzioni:

- **-** Tabelle di costi standard per la tipologia di costo *Personale interno*;
- **-** Costi forfettari per le *Spese generali di funzionamento*.

Nella seguente tabelle sono riportate le tipologie di spesa previste dal progetto a cui sono associate le relative modalità di rendicontazione e il soggetto coinvolto, ovvero chi sostiene la spesa, il Beneficiario oppure l'Ente riusante o cedente.

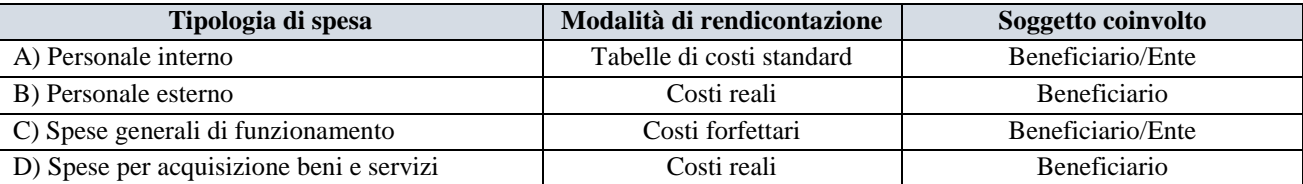

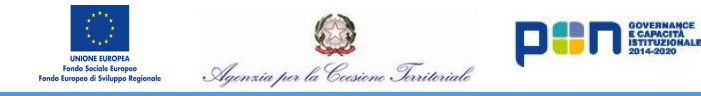

Con riferimento a ciascuna tipologia di spesa ammissibile prevista dall'Avviso, si forniscono gli elementi per una corretta rendicontazione, nonché un elenco, non esaustivo, della documentazione amministrativo-contabile da trasmettere in sede di rendicontazione:

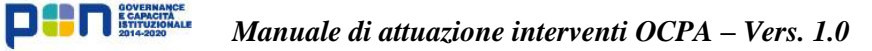

#### **A) Personale interno (Rendicontazione mediante opzione di semplificazione dei costi)**

Agenzia per la Ceesi

ne Territoriale

La tipologia di costo standard unitario del personale interno è definita secondo il parametro di cui all'art. 68.2 del RDC, ovvero

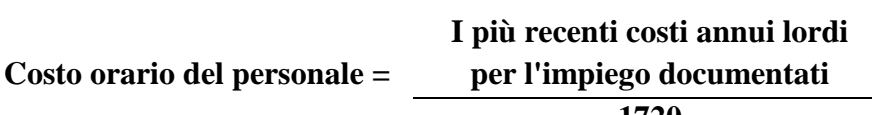

**1720**

Si riportano di seguito, a titolo esemplificativo, le principali componenti che determinano il numeratore.

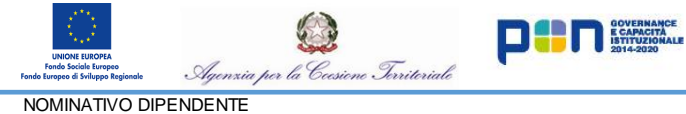

#### *Manuale di attuazione interventi OCPA – Vers. 1.0*

QUALIFICA **CCNL** 

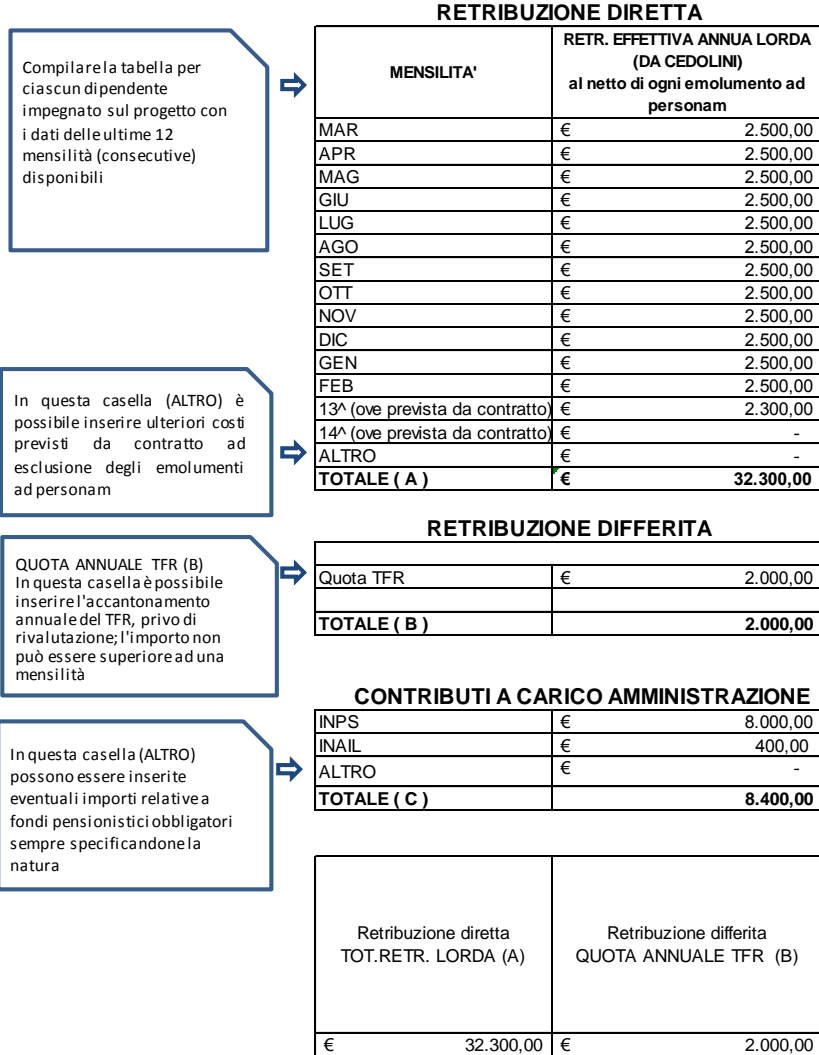

**RDA Retribuzione effettiva annua lorda** = Retribuzione lorda mensile x mensilità (ovvero x 13 e/o 14 mensilità) con esclusione di ogni emolumento ad personam (indennità di trasferta, lavoro straordinario, assegni familiari, premi di varia natura,

ecc) Per ciascuna mensilità occorre inserire la retribuzione diretta, ossia l'importo solitamente riportato in alto a destra nel cedolino. I ratei ferie, le ferie non godute (comprese le ex-festività non godute), gli straordinari, le diarie, i premi (compresi quelli per i quali è stato stipulato un accordo sindacale) e ogni altro importo riferito ad elementi mobili della retribuzione non devono essere conteggiati.

*Documenti giustificativi richiesti in occasione della sola prima rendicontazione del dipendente sul progetto (necessari per dimostrare "il più recente costo effettivo annuo lordo per l'impiego documentato"*) rendicontazione del dipendente sul progetto<br>(necessari per dimostrare "il più recente costo effettivo<br>per l'impiego documentato")<br>\* Cedolini paga del personale dipendente coinvolto nel p<br>alle 12/13/14 mesilità considerate

\* Cedolini paga del personale dipendente coinvolto nel progetto relativo

\* Documento attestante il pagamento delle retribuzioni nette mensili a favore del dipendente (ad es. mandati di pagamento, assegni, bonifici bancari/CRO). Nel caso di Mandati cumulativi sarà necessario allegare prospetto di dettaglio degli ordinativi di pagamento da cui si evincono i nominativi del personale;

\* Documentazione probatoria dell'avvenuto versamento delle ritenute fiscali e degli oneri/contributi previdenziali e assistenziali sia a carico dipendente sia a carico datore di lavoro (F24 quietanzati). Nel caso di F24 cumulativi, sarà necessaria una dichiarazione sostitutiva di atto notorio firmata dal dirigente responsabile (DSAN) con allegato Prospetto di raccordo degli F24 che evidenzi - nel dettaglio - la quota di competenza (ritenute/oneri e contributi sociali) relativa al personale dedicato al progetto.

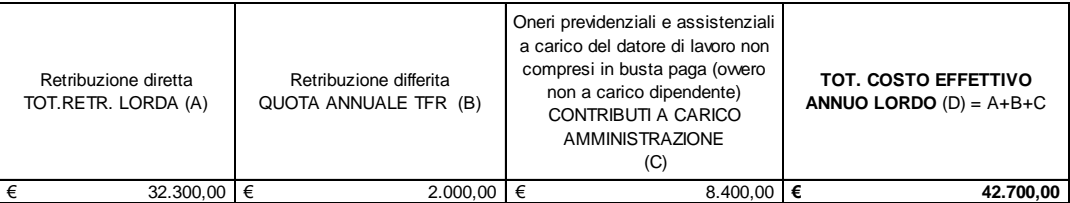

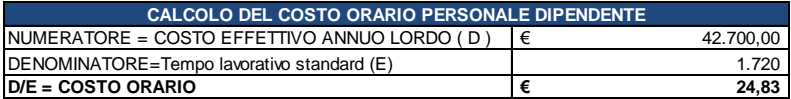

Al fine di determinare il costo si precisa che:

v Inriteriale

 il numeratore riguarda il costo annuo lordo per l'impiego la persona fisica che è coinvolta direttamente all'operazione;

**EXPRESS PRODUCTS** 

- il costo annuo lordo per l'impiego è rappresentato dalla retribuzione lorda, incluse le retribuzioni in natura, in linea con i contratti collettivi, le tasse e i contributi previdenziali e assicurativi a carico dei lavoratori, nonché dagli oneri sociali volontari e obbligatori a carico del datore di lavoro e dagli oneri differiti;
- il più recente costo annuo lordo per l'impiego deve essere documentato tramite documenti contabili, i riepiloghi delle buste paga, ecc.. Queste informazioni non devono essere necessariamente sottoposte a audit ex ante, ma devono essere verificabili (cfr. Paragrafo 5.1);
- i più recenti costi annui lordi per l'impiego documentati implicano che si disponga di un periodo di riferimento nel passato della durata di un anno (12 mesi consecutivi); *sul punto si anticipa che l'orientamento comunitario sta variando ed il nuovo art. 68 bis del Regolamento Omnibus in corso di approvazione dal Parlamento Europeo stabilisce al paragrafo 3 che "Qualora non siano disponibili, i costi annui lordi per l'impiego possono essere desunti dai costi lordi per l'impiego documentati disponibili o dal contratto di lavoro, debitamente adeguati in base a un periodo di 12 mesi". Fino a nuova comunicazione dell'Autorità di Gestione da formalizzarsi con una nuova versione del presente Manuale operativo e che potrà essere effettuata solo successivamente all'entrata in vigore della modifica regolamentare, deve restare vigente l'interpretazione originaria restrittiva*;
- le 1720 ore indicate al denominatore **non possono essere messe in questione.**

*Documenti giustificativi richiesti in occasione della prima rendicontazione:*

- *Per il solo "più recente costo annuo lordo per l'impiego" in base al quale determinare il costo orario*
	- Cedolini paga associati al progetto e con indicazione dell'importo esposto alla base di calcolo;
	- Documento attestante il pagamento delle retribuzioni nette mensili a favore del dipendente (ad es. mandati di pagamento, assegni, bonifici bancari/CRO). Nel caso di Mandati cumulativi sarà necessario allegare prospetto di dettaglio degli ordinativi di pagamento da cui si evincono i nominativi del personale;
	- Documentazione probatoria dell'avvenuto versamento delle ritenute fiscali e degli oneri/contributi previdenziali e assistenziali sia a carico dipendente sia a carico datore di lavoro (F24 quietanzati). Nel caso di F24 cumulativi, sarà necessaria una dichiarazione sostitutiva di atto notorio firmata dal dirigente responsabile (DSAN) con allegato

Prospetto di raccordo degli F24 che evidenzi - nel dettaglio - la quota di competenza (ritenute/oneri e contributi sociali) relativa al personale dedicato al progetto;

 Prospetto di calcolo del costo orario per ciascuna risorsa impegnata sul progetto secondo il format di cui all'Allegato 11.

**EDITORE CAPACITÀ** 

# *Per la sola rendicontazione a costi standard*

v Ierriterial

- Ordine di servizio/atto amministrativo con il quale il collaboratore viene assegnato al progetto;
- Timesheet timbrato e firmato per singolo addetto e per singolo mese, con l'indicazione delle ore lavorate sul progetto, firmato dal dipendente e dal dirigente responsabile (cfr. Allegato 9);
- Prospetto riepilogativo protocollato e firmato con l'indicazione delle spese sostenute per ciascun soggetto, periodo di riferimento, n. ore lavorate nel periodo, costo orario.

# **B) Personale esterno (Rendicontazione a costi reali)**

Le spese sostenute per il personale esterno dovranno essere rendicontate a costi reali in funzione di quanto specificamente previsto dai singoli contratti/incarichi stipulati dall'Ente Capofila con i collaboratori esterni e nel rispetto dei massimali di riferimento (fasce retributive) ammissibili previsti per gli esperti esterni selezionati nell'ambito del PON Governance e Capacità Istituzionale 2014-2020 (cfr. il succitato Allegato 8). Il personale esterno già in forze all'Ente alla data di presentazione della candidatura non è rendicontabile.

# *Documenti giustificativi richiesti:*

 $\overline{a}$ 

- Documentazione relativa alla procedura di selezione del collaboratore *(Es. Fabbisogno con individuazione profili e competenze richieste<sup>2</sup> , ricognizione interna preventiva, disciplinare dell'amministrazione per incarichi esterni, Bando/Avviso selezione, allegati al bando - domanda di partecipazione, format cv in formato europeo ecc. -, domanda di partecipazione protocollata ed eventuale registro domande pervenute, nomina Commissione di valutazione, verbali Commissione di valutazione, decreto di approvazione graduatoria definitiva)*;
- Curriculum vitae sottoscritto da cui risulti la competenza professionale relativa alle prestazioni richieste;
- Contratto, disciplinare di incarico, pubblicazione dell'avvenuta stipula del contratto e rispetto degli obblighi di trasparenza, ogni altro documento idoneo ad attestare la prestazione che il soggetto si è impegnato a svolgere sul progetto;

<sup>&</sup>lt;sup>2</sup> Con riferimento alla individuazione dei livelli economici dei profili individuati si rimanda a titolo esemplificativo al Disciplinare per la selezione degli esperti n. 20/2015 dell'Agenzia per la Coesione territoriale (cfr. il succitato Allegato 6).

 Idonea documentazione attestante le attività effettivamente svolte dal collaboratore *(Es. Relazione attività svolte, studi o altri prodotti dai collaboratori/consulenti coinvolti nel progetto, utili a giustificare la spesa)*;

**EDITOR** ECAPACITA

ne Ierriteriale

- Attestazione di conformità delle attività svolte da parte del responsabile/referente di progetto debitamente firmata;
- Notula, Busta paga/fattura, ricevuta debitamente annullate, ove opportuno, con timbro PON GOV 2014/2020 (non per fatture elettroniche/buste paga elettroniche) associato al progetto e con indicazione dell'importo esposto a rendiconto;
- Certificazione del costo lordo del collaboratore/consulente relativo al periodo rendicontato attestato dal Responsabile di progetto;
- Documentazione probatoria dell'avvenuto pagamento dei compensi netti (Es: bonifico bancario, mandato quietanzato, ecc.);
- Documentazione probatoria dell'avvenuto versamento delle ritenute d'acconto e degli oneri previdenziali qualora dovuti, INAIL (nel caso di F24 cumulativi, sarà necessaria una Dichiarazione sostitutiva di atto notorio -DSAN- con allegato Prospetto di raccordo degli F24 che evidenzi - nel dettaglio - la quota di competenza -ritenute/oneri- relativa al personale dedicato al progetto.

# **C) Spese generali di funzionamento**

Nell'ambito dell'Avviso si prevede la possibilità di rendicontare le spese generali applicando un tasso forfettario del 15% dei costi diretti ammissibili per il personale interno ed esterno, senza quindi che il Beneficiario abbia l'obbligo di eseguire, ex ante, un calcolo specifico per determinare tale tasso.

Al fine di determinare il costo si precisa che:

 il tasso forfettario è strettamente connesso al costo base (ad es.: l'importo del 15% del costo diretto del personale viene concesso in base al volume della spesa ammissibile del costo del personale rendicontato e parametrato su di essa); se in fase di controllo viene riscontrata una irregolarità sui costi di base (nell'esempio sui costi diretti del personale), viene applicata una riduzione pro-rata ai relativi costi calcolati con tasso forfettario/costi indiretti, in quanto altrimenti tali costi supererebbero la percentuale ammissibile prevista per il costo base;

# **D) Spese per acquisizione di beni e servizi (Rendicontazione a costi reali)**

Nelle procedure di acquisizione di beni e servizi il Beneficiario promuove le diverse operazioni in coerenza con quanto previsto e disciplinato dalle norme vigenti in materia, e nel rispetto delle direttive comunitarie e nazionali, applicando il **Decreto legislativo 18 aprile 2016, n. 50**, nonché il D.P.R. 5 ottobre 2010, n. 207 Regolamento di esecuzione ed attuazione del Codice dei contratti laddove ancora applicabile. Il Beneficiario deve inoltre conformarsi alle indicazioni elaborate dall'ANAC in materia di appalti (Linee guida e delibere) ed applicare, inoltre, le norme sui procedimenti amministrativi Legge 241 del 1990 e ss.mm.ii. (ove non diversamente disciplinato dal Codice dei contratti), le norme sulla tracciabilità dei flussi finanziari (Legge 136 del 2010 e ss.mm.ii.) e sulla trasparenza (D. Lgs. 33 del 2013 e ss.mm.ii.), nonché quelle di cui al Decreto legislativo 6 settembre 2011, n. 159 Codice delle leggi antimafia e delle misure di prevenzione e le nuove disposizioni in materia di documentazione antimafia nonché tutta la normativa vigente applicabile alla materia specifica.

E CAPACITÀ

ne Ierriteriale

I provvedimenti adottati dal Beneficiario devono dar conto del rispetto delle disposizioni dettate dalla norma, citando gli articoli di riferimento e attestando il rispetto delle disposizioni dettate in materia di pubblicità.

In tale ambito, il Beneficiario adotta i consequenziali provvedimenti amministrativi in conformità con le disposizioni del D. Lgs. n. 50/2016, avendo cura inoltre di assicurare il rispetto dei criteri di selezione delle operazioni.

# *Documenti giustificativi richiesti*

- Eventuale Regolamento dell'Ente per acquisizione di beni e servizi in economia;
- Atti relativi alla **procedura di individuazione** del fornitore per acquisizione di beni e servizi in economia (Indagine di mercato/selezione mediante elenchi appositamente costituiti);
- Atti relativi alla **procedura di gara**;
- Atto di affidamento/Contratto;
- **Documenti giustificativi della spesa** correttamente compilati e **ove, opportuno**, debitamente annullati con timbro PON GOV 2014/2020 associato al **progetto/CUP** e con indicazione **dell'importo ammissibile**;
- Documentazione propedeutica al pagamento (Equitalia, DURC, AntiMafia…)
- Documentazione attestante l'avvenuto pagamento debitamente quietanzata;
- Atti relativi all'attestazione **dell'avvenuto servizio/fornitura** (SAL, Regolare esecuzione, presa in carico, collaudo, eventuale inventario);
- Documentazione attestante l'avvenuto **pagamento** debitamente **quietanzata**.

# <span id="page-22-0"></span>*4.2.2 B.2. Raccolta della documentazione giustificativa delle spese e caricamento su DELFI*

Il caricamento delle spese sul sistema informativo DELFI compete al Beneficiario Capofila che acquisisce periodicamente le informazioni dagli altri Enti partner di progetto.

Il Beneficiario è tenuto, dunque, a registrare i dati di avanzamento finanziario nel sistema informativo del PON ed alimentare tale sistema, anche per conto degli altri Enti partner, con la documentazione specifica relativa a ciascuna procedura di affidamento e a ciascun atto giustificativo di spesa e di pagamento, al fine di consentire l'espletamento delle verifiche di gestione a norma dell'articolo 125, paragrafo 4, primo comma, lettera a) da parte delle strutture deputate al controllo di I livello.

Il caricamento delle spese viene effettuato tramite il sistema informativo, nello specifico attraverso

il censimento delle informazioni relative ai pagamenti e ai giustificativi di spesa nella sezione *Gestione avanzamenti finanziari* (cfr. par. 4.3 del Manuale utente DELFI di cui all'Allegato 12).

**EXPRESS PRODUCTS** 

ne Ierriteriale

Quindi selezionando un impegno giuridicamente vincolante precedentemente inserito, il Beneficiario provvede a censire gli Stati di Avanzamento Lavori ad esso collegati nonché i relativi giustificativi, allegando altresì le check list di autocontrollo pertinenti per tipologia di operazione di al successivo paragrafo.

Al fine di agevolare il caricamento e la gestione dei giustificativi, la relativa sezione è integrata con il gestore documentale e prevede una verifica di preesistenza sulle fatture caricate. Inoltre, in fase di inserimento di un giustificativo, qualora esso sia una fattura e i dati (numero, data, partita IVA emittente) siano gli stessi di una fattura già presente nel progetto, il sistema ne impedirà la creazione.

Al termine dell'attività di censimento il Beneficiario imputa la quota del giustificativo ad una o più voci di spesa del quadro economico, verificando che la suddivisione dell'importo sulle voci sia uguale all'importo rendicontabile.

Completato l'inserimento dei dati, attraverso il salvataggio, il Beneficiario può consolidare le informazioni visualizzando il nuovo giustificativo nella tabella di riepilogo degli documenti censiti.

# <span id="page-23-0"></span>*4.2.3 B.3.* **Autocontrollo delle spese**

I Beneficiari hanno il compito di assicurare che la spesa dichiarata a titolo di cofinanziamento sia legittima e regolare, nonché conforme al diritto applicabile nazionale e dell'Unione.

Pertanto, oltre a garantire un'adeguata conservazione della documentazione a supporto della spesa rendicontata (per cui si rimanda alla sezione 5.1), anche mediante fascicolo informatico ai sensi dell'art. 41 del Decreto legislativo n. 82 del 7 marzo 2005 "Codice dell'amministrazione digitale", i Beneficiari dispongono di proprie procedure di controllo interno, effettuando un "autocontrollo" sulle diverse procedure di affidamento e relative spese prodotte, in modo da ridurre al minimo l'eventualità di presentare spese non conformi al diritto applicabile ed assicurare una rendicontazione corretta e dettagliata delle spese sostenute.

Per ogni tipologia di operazione quindi il Beneficiario provvede a compilare ed inserire ad ogni registrazione di una procedura o di una spesa anche le relative check list di autocontrollo delle procedure e delle spese, allegate al presente Manuale (cfr. Allegato 13).

Con riferimento all'autocontrollo sulle procedure, il Beneficiario verifica la corretta applicazione della procedura di selezione utilizzata, con particolare attenzione ai seguenti aspetti ulteriormente dettagliati nelle specifiche check list:

- verifica della sussistenza della documentazione amministrativa relativa all'operazione che dimostra il suo corretto finanziamento a valere sul Programma e che giustifica il diritto all'erogazione del contributo;
- verifica della correttezza delle procedure adottate e della loro coerenza con la normativa di riferimento e con i criteri di selezione approvati dal Comitato di Sorveglianza;
- verifica della sussistenza del contratto/convenzione (o altra forma di impegno giuridicamente vincolante) tra Autorità di Gestione (o tra Ufficio Competente per le Operazioni) e Beneficiario (e/o soggetto attuatore) e della sua coerenza con il bando di selezione/bando di gara, lista progetti e Programma Operativo;
- verifica del rispetto della normativa in materia di informazione, pubblicità e trasparenza.

**EXPRESS PRODUCTS** 

ne Ierriteriale

, Agenzia per la Ceesi

Con riferimento all'autocontrollo sulla spesa il Beneficiario focalizza la propria attenzione sui seguenti aspetti, ulteriormente dettagliati nelle specifiche check list:

- verifica della completezza e della coerenza della documentazione giustificativa di spesa (comprendente fatture quietanzate o documentazione contabile equivalente) ai sensi della normativa nazionale e comunitaria di riferimento, al Programma, al bando di selezione/bando di gara, al contratto/convenzione e a sue eventuali varianti;
- verifica della correttezza della documentazione giustificativa di spesa dal punto di vista normativo (civilistico e fiscale);
- verifica dell'ammissibilità della spesa in quanto sostenuta nel periodo consentito dal Programma;
- verifica di ammissibilità della spesa in quanto riferibile alle tipologie di spesa consentite congiuntamente dalla normativa nazionale e comunitaria di riferimento, dal Programma, dall'avviso pubblico, dal bando di selezione/di gara, dal contratto/convenzione e da sue eventuali varianti;
- verifica del rispetto dei limiti di spesa ammissibile a contributo previsti dalla normativa comunitaria e nazionale di riferimento (es. dal regime di aiuti cui l'operazione si riferisce), dal Programma, dall'avviso pubblico, dal bando di selezione/bando di gara, dal contratto/convenzione e da sue eventuali modifiche;
- verifica della riferibilità della spesa sostenuta e rendicontata esattamente dal Beneficiario, che richiede l'erogazione del contributo, e all'operazione oggetto di contributo;
- verifica dell'assenza di cumulo del contributo richiesto con altri contributi non cumulabili;
- verifica della conformità con le norme ambientali e con quelle sulle pari opportunità e la non discriminazione;
- verifica del rispetto delle norme comunitarie e nazionali sulla pubblicità.

La check list di autocontrollo, compilata e firmata, dovrà essere caricata sul sistema informativo nell'apposita sezione.

# <span id="page-24-0"></span>*4.2.4 B.4. Predisposizione e invio della Domanda di Rimborso*

La check list di autocontrollo e le spese inserite a sistema vengono visualizzate dai competenti Uffici responsabili del controllo di I livello, che effettuano le verifiche amministrative sul 100% delle spese.

Tali verifiche vengono svolte, anche per il tramite del sistema informativo<sup>3</sup>, indicativamente entro 30 giorni dalla presa in carico da parte del controllore, salvo interruzione dei termini per necessarie integrazioni documentali eventualmente richieste ai Beneficiari. Fino alla completa operatività del Sistema informativo il flusso di trattamento dei controlli di I livello avviene extra sistema, mediante lo scambio delle informazioni (richiesta di documentazione integrativa e chiarimenti) con posta elettronica certificata.

**EXPANSIVE SUBARUPA DE CAPACITÀ** 

n Inriteriale

Gli esiti delle verifiche e la relativa check list di controllo vengono tempestivamente comunicate al Beneficiario e all'Autorità di Gestione e inseriti nel fascicolo documentale del sistema informativo, in modo da consentire al beneficiario di procedere all'inserimento in Domanda di Rimborso delle spese che hanno superato i controlli positivamente.

Nella sezione Gestione Avanzamenti Finanziari (cfr. par. 4.3 del Manuale utente DELFI), il Beneficiario ha la possibilità di accedere alla funzionalità di predisposizione della Domanda di rimborso. Tale funzionalità permette di creare e presentare all'AdG, con cadenza orientativa bimestrale, la Domanda di rimborso contenente le spese (pagamenti e relativi giustificativi associati come descritto in precedenza) che hanno superato positivamente i controlli desk da parte dell'Ufficio Controlli di I livello. Cliccando nella sezione "Domanda di rimborso" il sistema rimanderà ad una pagina di riepilogo di tutte le domande già presentate fornendo informazioni circa l'effettivo inoltro all'AdG e l'eventuale validazione positiva da parte degli uffici responsabili.

Nel dettaglio il Beneficiario può creare una domanda di rimborso selezionando e salvando dall'elenco fornito dal sistema le spese ammissibili che hanno già superato il controllo di I livello. Qualora siano incluse spese che fanno riferimento a modalità rendicontative semplificate il Beneficiario, attraverso apposite funzionalità, può indicare l'ammontare di spese oggetto di modalità rendicontativa semplificata. L'invio si ritiene ultimato con il caricamento a sistema dell'elenco di spese selezionate corredato di:

- **-** Domanda di Rimborso (cfr. Allegato 14 "Format Domanda di Rimborso") datata e firmata dal responsabile competente;
- **-** Relazione tecnica di accompagnamento (cfr. Allegato 15);
- **-** Rendicontazione.

 $\overline{a}$ 

Dalla pagina di riepilogo contenente il dettaglio di tutte le domande create e relativo stato, il Beneficiario può, attraverso appositi tasti funzionali, modificare (se non ancora inviata), eliminare (se non ancora inviata) o inviare all'AdGla domanda di rimborso per permettere la verifica e la eventuale validazione della domanda e delle spese in essa contenute.

Infine il Beneficiario, rientrando nella pagina di riepilogo delle domande di rimborso, può visualizzare l'esito delle verifiche da parte dell'AdG e la relativa validazione della domanda. Se l'esito della verifica della domanda di rimborso è negativo, la domanda viene svalidata e rimessa nella disponibilità del Beneficiario che potrà nuovamente modificarla, eliminarla o provvedere alla creazione di una nuova domanda.

<sup>3</sup> Si precisa che in attesa di completa operatività del Sistema Informativo ed in caso di malfunzionamento del medesimo, l'Ufficio 7, in via transitoria procederà ad effettuare le verifiche di pertinenza extra sistema al fine di garantire la corretta attuazione dei controlli.

Nella seguente figura viene illustrato il flusso appena descritto per la rendicontazione delle spese e la predisposizione della domanda di rimborso.

#### *Fase b) Rendicontazione delle spese e predisposizione della domanda di rimborso*

**DE L'ESPACITÀ** 

5. Inriterio

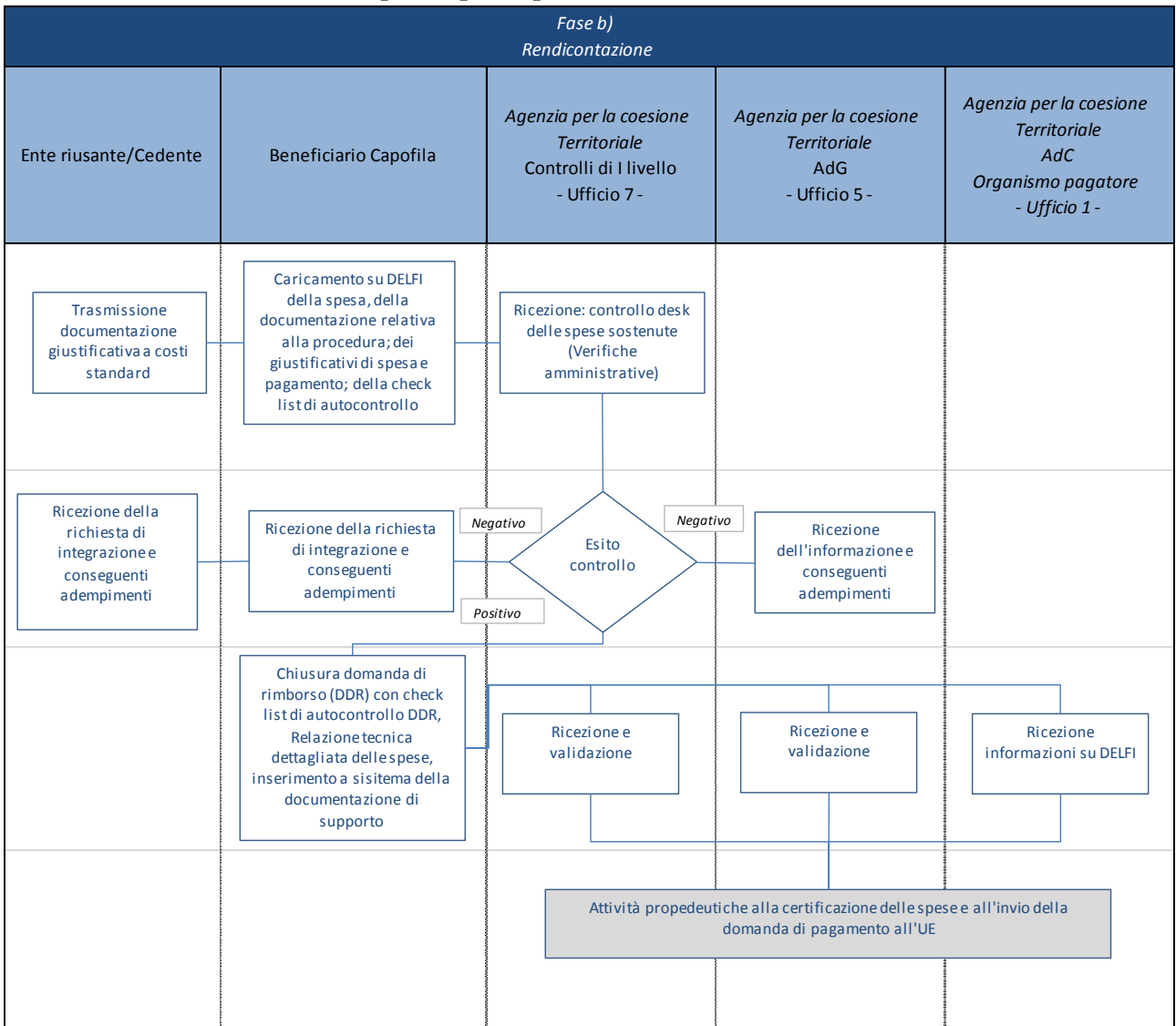

# <span id="page-26-0"></span>**5 OBBLIGHI DEL BENEFICIARIO**

#### <span id="page-26-1"></span>**5.1 Obbligo di conservazione dei documenti**

Tutte le Amministrazioni ed enti coinvolti nella gestione del PON sono tenuti a conservare, anche mediante fascicolo informatico, la documentazione ed i dati relativi a ciascuna operazione, necessari per la sorveglianza, la valutazione, la gestione finanziaria, la verifica e *l'audit*, compresi i dati su singoli partecipanti alle operazioni secondo la disciplina UE e nazionale applicabile, le indicazioni di cui al Sistema di Gestione e Controllo del PON e al Manuale sulle procedure dell'AdG, nonché di eventuali ulteriori istruzioni che potranno essere fornite dall'Autorità di Gestione e dagli Organismi Intermedi (in coordinamento con l'Autorità di Gestione) per le attività di competenza.

Le spese incluse nelle domande di rimborso del Beneficiario, infatti, se afferenti ad operazioni estratte a campione, sono sottoposte, per il tramite del Sistema Informativo del PON, alle verifiche *in loco* da parte delle strutture deputate al controllo di I livello dell'AdG. Nello specifico, la suddetta struttura di I livello dell'AdG eseguirà, a norma dell'articolo 125, paragrafo 4, primo comma, lettera b) del Regolamento (UE) n. 1303/2013, gli eventuali controlli in loco, al fine di verificare che i prodotti e i servizi cofinanziati siano stati forniti, che i beneficiari abbiano pagato le spese dichiarate e che queste ultime siano conformi al diritto applicabile, al programma operativo e alle condizioni per il sostegno dell'operazione.

**EXPRESS PRODUCTS** 

ne Ierriteriale

I documenti devono essere correttamente conservati, nel rispetto dell'articolo 6 del DPR n. 445/2000 e dell'articolo 44 del Codice dell'Amministrazione Digitale, ed essere facilmente consultabili. I documenti possono essere conservati in una delle seguenti forme:

- originali;
- copie autenticate;
- copie su supporti per dati comunemente accettati, comprese le versioni elettroniche di documenti originali (nel caso di documenti conservati su supporto elettronico deve essere possibile, in caso di audit, verificarne la corrispondenza ai documenti originali);
- documenti esistenti esclusivamente in versione elettronica.

Ai sensi di quanto previsto dall'articolo 140 del Reg. (UE) n. 1303/2013, i documenti devono essere conservati:

 in caso di operazioni con spesa totale ammissibile inferiore a 1.000.000 euro, per tre anni a decorrere dal 31 dicembre successivo alla presentazione dei conti nei quali sono incluse le spese dell'operazione;

Nel rispetto della normativa UE e nazionale i Beneficiari, ciascuno per quanto di competenza, garantiscono quindi la disponibilità della documentazione pertinente in appositi archivi, sia cartacei che informatici, che devono assicurare la conservazione e l'agevole reperibilità.

**Esempi di documentazione minima da inserire sul sistema informativo del PON e conservare in fascicoli cartacei e informatici**

*(Elenco esemplificativo e non esaustivo)*

#### **Documentazione progettuale**

- Progetto presentato dal Beneficiario (inclusivo delle le specifiche tecniche e del piano finanziario dell'operazione)
- Convenzione con l'Autorità di Gestione

**Procedure di appalto (***valore inferiore alla soglia di riferimento per il diritto dell'UE):*

- Atti a comprova della corretta procedura di selezione
- Contratto stipulato nelle forme previste dalla legge
- Informazioni inerenti gli obblighi di tracciabilità dei flussi finanziari
- DURC società/impresa che esegue l'operazione

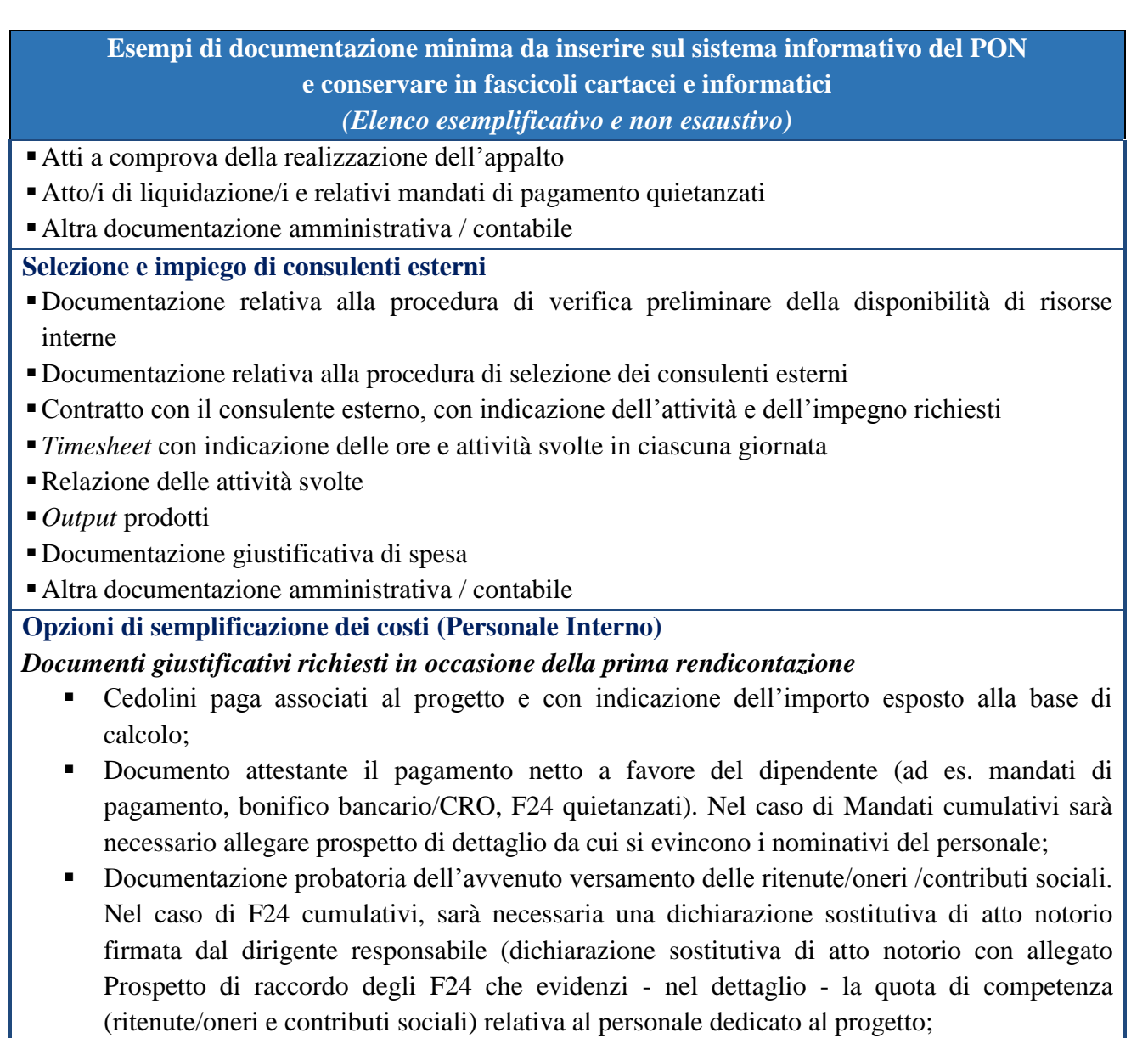

**EXPRESS PRODUCTS** 

o Inriterio

 Prospetto di calcolo del costo orario per ciascuna risorsa impegnata sul progetto secondo il format di cui all'Allegato 11.

# *Per la sola rendicontazione a costi standard*

- Ordine di servizio/atto amministrativo con il quale il collaboratore viene assegnato al progetto;
- Timesheet timbrato e firmato per singolo addetto e per singolo mese, con l'indicazione delle ore lavorate sul progetto, firmato dal dipendente e dal dirigente responsabile (cfr. Allegato 9);
- Prospetto riepilogativo protocollato e firmato con l'indicazione delle spese sostenute per ciascun soggetto, periodo di riferimento, n. ore lavorate nel periodo, costo orario

Eventuale altra documentazione amministrativa / contabile tra cui *Output* prodotti/Relazione attività;

**Altri documenti relativi alla fase attuativa**

**Esempi di documentazione minima da inserire sul sistema informativo del PON e conservare in fascicoli cartacei e informatici** *(Elenco esemplificativo e non esaustivo)*

Eventuale richiesta di proroga dei termini di chiusura del progetto e atto approvazione

**DHET ISS** 

- Decreti di approvazione e di impegno
- Documentazione giustificativa di spesa
- *Output*
- Atto/i di erogazione dei pagamenti intermedi e relativi mandati di pagamento quietanzati
- Atto di approvazione rendiconto finale e atto di liquidazione, relativo mandato di pagamento quietanzato, ed eventuale disimpegno
- Rapporti di attuazione, monitoraggio e valutazione
- Domande di rimborso del Beneficiario
- Copia delle check list/verbali di controllo di primo livello e altra documentazione di controllo o audit
- Altra documentazione amministrativa / contabile

# <span id="page-29-0"></span>**5.2 Obblighi di informazione e pubblicità**

I Beneficiari di operazioni finanziate nel quadro di un Programma Operativo sono responsabili della realizzazione di attività di informazione e comunicazione per garantire un'adeguata visibilità agli interventi di politica di coesione finanziati e trasparenza nell'utilizzo dei fondi. Queste pagine hanno lo scopo di supportare i beneficiari del PON Governance e Capacità Istituzionale 2014-2020 nell'applicazione delle diposizioni regolamentari relative alle loro responsabilità in materia di informazione e comunicazione e di facilitare le loro attività attraverso l'indicazione di elementi utili a una corretta impostazione.

# <span id="page-29-1"></span>*5.2.1 Indicazioni generali*

Per informare il pubblico sul sostegno ottenuto dai fondi tutte le azioni di informazione e comunicazione realizzate dai beneficiari del Programma Operativo Governance e Capacità Istituzionale 2014-2020 devono riportare la sequenza degli emblemi istituzionali di riferimento.

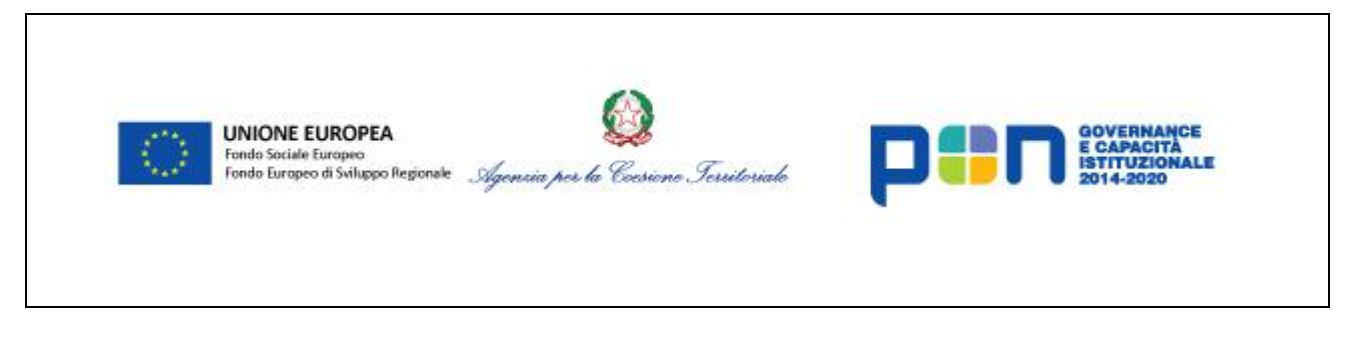

Nella sequenza figurano gli emblemi:

 dell'Unione europea, completo di riferimento all'Unione e ai fondi che sostengono l'operazione;

**EXPRESS PRODUCTS** 

ne Ierriteriale

, Agenzia per la Ceesi

- dell'Agenzia per la Coesione Territoriale, quale Amministrazione titolare del Programma Operativo;
- del Programma Operativo (nella versione orizzontale o verticale in funzione del supporto).

L'emblema dell'Unione europea, che deve rispondere alle caratteristiche tecniche indicate nell'Allegato II del Regolamento di esecuzione (Ue) n. 821/2014, è sempre chiaramente visibile e occupa una posizione di primo piano. Le sue dimensioni sono adeguate alla dimensione del materiale o del documento utilizzato ed è pubblicato a colori sui siti web. In tutti gli altri mezzi di comunicazione è preferibile usare la versione a colori, utilizzando quella monocromatica solo in casi giustificati.

L'indicazione «Unione europea» deve essere fornita in forma scritta per esteso, utilizzando i caratteri e i colori indicati dal Regolamento di esecuzione. Non sono ammessi corsivo, sottolineature o effetti speciali. La posizione del testo rispetto all'emblema non deve interferire con l'emblema stesso. La dimensione dei caratteri deve risultare proporzionata alla dimensione dell'emblema.

Trattandosi di un Programma Operativo plurifondo, il riferimento ai due fondi di pertinenza può essere sostituito da un riferimento ai fondi SIE. Solo per gli oggetti promozionali di dimensioni ridotte non si applica l'obbligo di fare riferimento ai fondi; resta tuttavia necessario mantenere il riferimento all'Unione europea.

La sequenza degli emblemi istituzionali può essere corredata dall'emblema del Beneficiario e dall'eventuale logo di progetto.

# <span id="page-30-0"></span>*5.2.2 Sito Web*

Durante l'attuazione di un progetto, rientra tra le responsabilità dei Beneficiari quella di informare il pubblico sul sostegno ottenuto dai fondi attraverso il proprio sito web (se disponibile).

Sul sito è necessario riportare una breve descrizione dell'operazione finanziata che comprenda anche le finalità e i risultati, evidenziando sempre il sostegno finanziario ricevuto dall'Unione attraverso la pubblicazione della sequenza degli emblemi istituzionali.

Nel caso di un sito web, per garantire il rispetto delle disposizioni regolamentari è necessario che la sequenza degli emblemi istituzionali venga pubblicata nell'intestazione.

In particolare, relativamente alla visualizzazione sui siti web:

- l'emblema dell'Unione deve essere pubblicato a colori;
- tutti gli emblemi devono essere visibili nell'area di visualizzazione di un dispositivo digitale, senza dover scorrere la pagina verso il basso;
- il riferimento al fondo pertinente deve essere visibile.

# <span id="page-31-0"></span>*5.2.3 Poster*

Per le operazioni che non consistono nel finanziamento di infrastrutture o di operazioni di costruzione con sostegno pubblico complessivo oltre i 500.000 euro - per le quali è necessaria la realizzazione di cartelloni temporanei e targhe permanenti - i beneficiari sono tenuti comunque a informare il pubblico sul sostegno ottenuto dai fondi almeno attraverso la realizzazione di un poster.

 $\blacksquare \blacksquare \blacksquare \blacksquare$ 

Tale poster deve:

- prevedere un formato minimo A3;
- contenere informazioni sul progetto finanziato;

c Ierritoriale

- riconoscere il sostegno finanziario che il progetto ha ricevuto dall'Unione attraverso la pubblicazione della sequenza degli emblemi istituzionali;
- essere collocato in un luogo facilmente visibile al pubblico (ad. esempio ingresso di un edificio).

#### <span id="page-31-1"></span>*5.2.4 Indicazioni specifiche per alcuni strumenti di informazione e comunicazione*

**Video e spot televisivi** – Oltre alla sequenza degli emblemi istituzionali, pubblicare sulla schermata finale e/o accompagnare con speakeraggio la seguente frase: *Realizzato con il cofinanziamento dell'Unione europea, Programma Operativo Nazionale Governance e Capacità Istituzionale 2014- 2020 – FSE/FESR.*

**Spot radiofonici** - Inserire in chiusura il seguente passaggio: *Realizzato con il cofinanziamento dell'Unione europea, Programma Operativo Nazionale Governance e Capacità Istituzionale 2014- 2020, Fondo Sociale europeo e Fondo europeo di sviluppo regionale*.

**Canali social** - Pubblicare la sequenza degli emblemi istituzionali nell'intestazione del canale oppure inserire riferimenti al sostegno ottenuto dai fondi nella descrizione testuale del profilo.

# <span id="page-31-2"></span>*5.2.5 Tool kit e invio materiali*

Gli emblemi di riferimento del Programma nei diversi formati e un file editabile per la realizzazione del poster A3 sono disponibili sul sito del Programma [www.pongovernance1420.gov.it](http://www.pongovernance1420.gov.it/) nella sezione "Comunicazione".

**Copia dei materiali realizzati, link e documentazione fotografica devono essere sempre trasmessi all'Unità di Informazione e Comunicazione dell'Autorità di Gestione** del Programma all'indirizzo [comunicazione.pongov14-20@agenziacoesione.gov.it](mailto:comunicazione.pongov14-20@agenziacoesione.gov.it)

Si informano i beneficiari che gli adempimenti relativi alle azioni di informazione e comunicazione sono soggetti a verifica durante i controlli.

# <span id="page-32-0"></span>*5.2.6 Normativa di riferimento*

#### *Regolamento (UE) n. 1303/2013 - GUCE L347/320 del 20 dicembre 2013*

o Inriterio

*Capo II – Informazione e Comunicazione* 

*Art. 115 – 116 – 117* 

*Allegato XII "Informazioni e comunicazione sul sostegno fornito dai fondi"*

*Regolamento di esecuzione (UE) n. 821/2014 - GUCE L223/9 del 29 luglio 2014*

ECAPACITÀ

*Capo II – Caratteristiche tecniche delle misure di informazione e di comunicazione relative alle operazioni e istruzioni per la creazione dell'emblema dell'Unione e per la definizione dei colori standard* 

*Artt. 3 – 4 -5* 

*Allegato II "Istruzioni per la creazione dell'emblema e definizione dei colori standard"*

# <span id="page-32-1"></span>*5.2.7 Contatti*

Unità di Informazione e Comunicazione dell'Autorità di Gestione del PON Governance e Capacità Istituzionale 2014-20202 [comunicazione.pongov14-20@agenziacoesione.gov.it](mailto:comunicazione.pongov14-20@agenziacoesione.gov.it)

# <span id="page-33-0"></span>**6 MONITORAGGIO**

Agenzia per la Ceesi

#### <span id="page-33-1"></span>**6.1 Il ruolo del Monitoraggio per una gestione efficace dei progetti**

c Inriteriale

**EDITORE CAPACITÀ** 

Il Monitoraggio è il complesso di procedure, tecniche e attività volte alla rilevazione periodica dei dati relativi allo stato di attuazione progressivo di un programma/progetto.

Nella programmazione 2014-2020 il monitoraggio assume una funzione essenziale quale fondamentale processo di osservazione dell'attuazione delle politiche di sviluppo e strumento necessario per la corretta ed efficace attuazione del Programma Operativo Nazionale Governance e Capacità Istituzionale 2014-2020, assicurando, in maniera trasversale e continuativa, le condizioni basilari per la più corretta gestione, sorveglianza, valutazione e controllo del Programma stesso, in conformità con quanto previsto dal Regolamento Generale UE n. 1303/2013.

#### <span id="page-33-2"></span>**6.2 Oggetto e dimensione del Monitoraggio**

Il processo di monitoraggio, su cui sarà impegnato il Beneficiario, ha per oggetto la rilevazione delle informazioni del progetto e dei relativi avanzamenti nel periodo temporale di realizzazione. Tale rilevazione viene costantemente verificata in rapporto alle informazioni previsionali fornite in fase di presentazione del progetto e utilizzate come *baseline* per l'analisi degli scostamenti e dei risultati raggiunti.

Il sistema di monitoraggio del PON Governance e Capacità Istituzionale 2014-2020 permette al Beneficiario di censire tutte le informazioni riguardanti il progetto e si articola in una serie di macroattività, attraverso le quali si sviluppa il flusso di aggiornamento e la verifica delle informazioni riguardanti i progetti e i Programmi. Le principali macroattività del processo di monitoraggio sono le seguenti:

- rilevazione e verifica dei dati;
- conferma dei dati rilevati in funzione delle scadenze di monitoraggio;
- trasmissione dei dati al Sistema Nazionale di Monitoraggio;
- controlli e validazione dei dati di monitoraggio;
- pubblicazione dei dati.

Le macroattività si sviluppano su determinati aggregati informativi o dimensioni. Le dimensioni del monitoraggio sono rappresentate da specifici aggregati informativi propri del progetto su cui si concentra l'osservazione e l'attività del beneficiario e degli ulteriori attori che partecipano a tale processo. Le principali dimensioni del monitoraggio di un progetto, che dovranno essere oggetto di periodico aggiornamento da parte del beneficiario, sono:

#### *Anagrafica e classificazioni*

La rilevazione dei dati anagrafici di progetto consente l'identificazione univoca dell'operazione all'interno del contesto programmatico, dettagliando gli ambiti e le caratteristiche specifiche dell'intervento. Tale set informativo è quindi finalizzato al censimento dei singoli progetti e

rappresenta un adempimento necessario e propedeutico alla rilevazione dell'avanzamento finanziario, fisico e procedurale degli stessi.

**DER** SCAPACT

#### *Soggetti correlati*

per la Cees

e Ierriteriale

La rilevazione dei dati relativi ai soggetti correlati consente l'identificazione degli attori che a vario titolo agiscono rispetto al ciclo di vita del progetto, in funzione di rispettive responsabilità. Tale set di informazioni è finalizzato ad alimentare progressivamente una sorta di elenco dei soggetti che rivestono specifici ruoli amministrativi ed operativi rispetto ai progetti oggetto di realizzazione. I principali soggetti correlati oggetto di censimento sono i soggetti programmatori, i beneficiari, i soggetti attuatori, realizzatori e i percettori di pagamenti (qualora diversi dai precedenti).

#### *Dati Finanziari*

Trattasi della rilevazione e l'aggiornamento dei dati finanziari dei progetti e del programma. Oggetto dei fenomeni finanziari da monitorare sono il finanziamento del progetto, gli impegni, i pagamenti (e i relativi giustificativi di spesa), il quadro economico e le economie, il piano dei costi. L'imputazione dei dati finanziari di progetto dipende dalla fase attuativa in cui questo si trova, dipendentemente dalla fase di ciclo-vita del progetto si imputeranno le informazioni finanziarie pertinenti. Nella fase di programmazione progettuale, potranno essere valorizzate le informazioni inerenti il finanziamento, il quadro economico e il piano dei costi, mentre, in fase di attuazione, saranno registrati gli avanzamenti di pertinenza quali impegni, pagamenti e giustificativi di spesa. Nella fase attuativa, inoltre, si provvederà a "consolidare" le informazioni previsionali inserite in fase di programmazione, definendo il quadro economico consolidato (post-affidamento) e il piano dei costi aggiornato che tenga conto di eventuali economie.

#### *Dati Fisici*

Il monitoraggio fisico consiste nella rilevazione delle realizzazioni "reali" di ogni progetto, attraverso la puntuale misurazione di valori programmati e conseguiti rispetto ad un set specifico di indicatori di output e di risultato associati al progetto e coerenti con gli obiettivi specifici delle azioni su cui i progetti sono finanziati e con i risultati attesi rispetto all'Obiettivo Tematico di riferimento. Per ogni indicatore sarà quindi necessario individuare un valore target di riferimento e provvedere alla continua misurazione dei valori aggiornati fino al completamento delle attività progettuali.

#### *Dati Procedurali*

 Il monitoraggio procedurale consiste nella sorveglianza dei progetti e dei Programmi da un punto di vista temporale attraverso l'osservazione della Procedura di Attivazione (es: Avviso, Bando, Procedura negoziata finalizzata alla selezione e finanziamento del progetto) e del progetto stesso. I dati procedurali riguardano quindi l'aggiornamento dei diversi *step* attuativi del progetto e della procedura di attivazione, attraverso il periodico aggiornamento

delle date di avvio e fine (previste o effettive) delle singole attività. *Procedure di aggiudicazione*

**DERECHANGER** 

Le procedure di aggiudicazione rappresentano tutte quelle attività normate dal Dlgs. 50/2016 e s.m.i. e di ogni altra disciplina normativa attraverso le quali il beneficiario individua il soggetto Attuatore e/o Realizzatore delle attività progettuali (es: la ditta/società che fornirà i beni e/o servizi). Per ogni progetto possono essere collegate una o più procedure di aggiudicazione, a seconda della complessità del progetto e/o della natura delle attività da porre in essere.

I soggetti abilitati al trattamento delle dimensioni sopradescritte sono tutti gli attori coinvolti nel processo di gestione e controllo dei progetti finanziati, impegnati nella rilevazione e nell'aggiornamento delle informazioni di loro responsabilità.

# <span id="page-35-0"></span>**6.3 Le tempistiche di Monitoraggio**

Agenzia per la Ceesi

ne Ierriteriale

Il sistema DELFI, utilizzato per il monitoraggio del PON Governance e Capacità Istituzionale 2014- 2020 permette al Beneficiario, l'aggiornamento continuativo e quotidiano dei dati inerenti il progetto. Sarà possibile, al maturare dell'informazione, inserirla in qualsiasi momento all'interno dell'applicativo di modo da tenere i dati di progetto sempre aggiornati alla reale evoluzione delle attività progettuali. Il monitoraggio dei dati, seppur ad implementazione continuativa delle informazioni, si esegue quindi su periodica bimestrale e riguarderà, come già ampiamente descritto, l'invio di informazioni inerenti:

- i dati anagrafici dei progetti
- il cronoprogramma del progetto
- l'utilizzo delle risorse finanziarie
- l'espletamento delle procedure amministrative
- l'avanzamento delle fasi progettuali
- l'avanzamento della spesa
- la realizzazione concreta delle attività
- il conseguimento degli obiettivi stabiliti

Sulla base delle indicazioni fornite anche dal Sistema Nazionale di Monitoraggio, le campagne ufficiali di monitoraggio hanno di norma cadenza bimestrale e riguardano i periodi di osservazione del 28 febbraio, 30 aprile, 30 giugno, 31 agosto, 31 ottobre e 31 dicembre di ogni anno.

Al fine di rispettare le scadenze dei periodi di osservazione fissati a livello nazionale, la procedura ordinaria da seguire per il corretto monitoraggio dei dati di progetto è la seguente:

**entro il 10° giorno** successivo al periodo di osservazione (quindi 10 marzo, 10 maggio, 10 luglio, 10 settembre, 10 novembre e 10 gennaio) i dati di monitoraggio devono essere stati caricati sul sistema dal Beneficiario (ruolo DELFI REO) e confermati per permettere le validazioni del RIO e del RAPM.

**entro il 23° giorno** (23 marzo, 23 maggio, 23 luglio, 23 settembre, 23 novembre e 23 gennaio) dalla data di osservazione i dati vengono verificati e validati dal RIO e dal RAPM e messi all'attenzione del AdG. Il Responsabile del Programma in qualità di AdG, provvede poi alla validazione aggregata delle informazioni e alla successiva trasmissione dei dati alla BDU IGRUE. A seguito della trasmissione vengono verificati e corretti eventuali errori emersi a seguito dei controlli di congruità effettuati dalla BDU e si provvederà alla nuova trasmissione. Qualora per la correzione di eventuali errori rilevati da BDU (e non precedentemente trattati) sia necessario avviare un processo di svalidazione, modifica e rivalidazione di alcuni dati di avanzamento, il Beneficiario dovrà tempestivamente provvedere alla modifica delle informazioni che gli saranno comunicate dall'ufficio di Gestione / RIO.

**EDITORIAL STITUZIONA** 

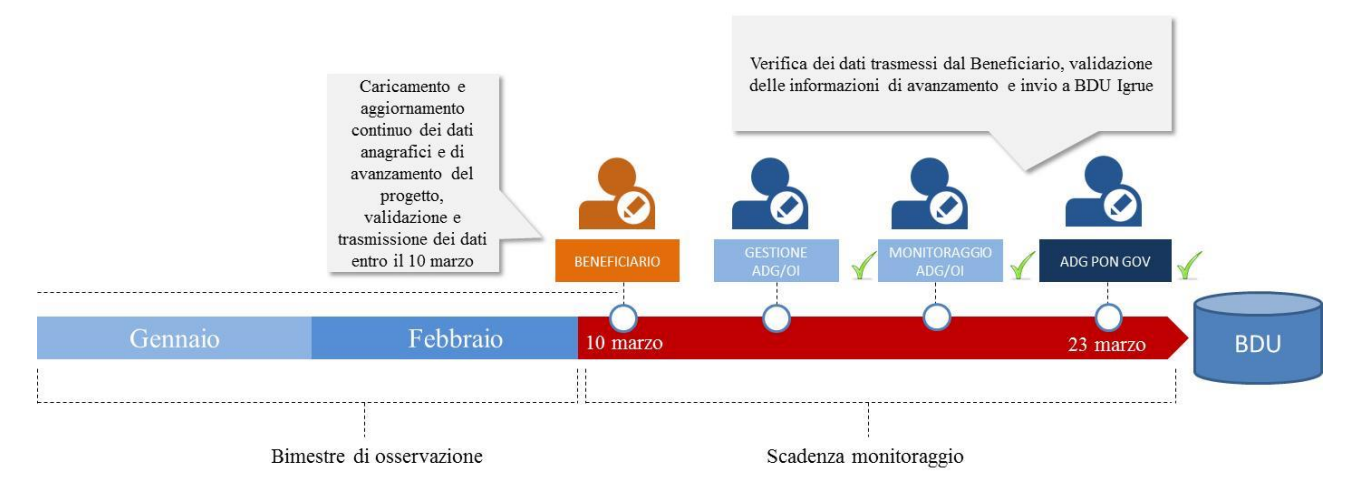

# <span id="page-36-0"></span>**6.4 Gli strumenti di Monitoraggio**

per la Ceese

ne Inriteriale

Il Beneficiario, per l'adempimento delle attività di monitoraggio, ha a disposizione il software gestionale dell'Agenzia per la Coesione Territoriale denominato DELFI.

Il software DELFI è un completo sistema informatico di scambio elettronico utilizzato per la gestione, il controllo, il monitoraggio e la certificazione del PON Governance e Capacità istituzionale 2014-2020. Il sistema informativo DELFI mette a disposizione del Beneficiario un ampio set informativo di dati progettuali conformi al protocollo unitario di colloquio 2014-2020 definito dall'IGRUE ed è accessibile via web attraverso all'indirizzo pubblico [https://delfi.agenziacoesione.gov.it](https://delfi.agenziacoesione.gov.it/) attraverso l'inserimento di credenziali personali (per procedura richiesta credenziali cfr. par. 1.2.3 attivazione utenze DELFI) che consentono un accesso sicuro, profilato e rispondente ai diversi livelli di visibilità, privilegi e permessi sui dati. Per il Beneficiario, DELFI non si configura quindi come un mero sistema di monitoraggio, ma come un vero e proprio sistema gestionale per lo scambio elettronico dei dati e dei documenti inerenti il progetto di sua responsabilità, supportando l'utente nelle proprie attività, guidandolo nella produzione e nell'archiviazione delle informazioni di progetto. Il Beneficiario ha inoltre a disposizione anche un set di reportistica riepilogativa scaricabile nei più comuni formati di lavoro (es: Excel, pdf, etc.). Infine accedendo nella sezione "operazioni", ha la possibilità di visualizzare l'elenco dei progetti di sua responsabilità, accedendo in ognuno per la visualizzazione, verifica e aggiornamento dei dati, nonché di entrare nel fascicolo elettronico di progetto per la consultazione dei documenti archiviati.

**DE RECAPACITÀ** 

# <span id="page-37-0"></span>**ALLEGATI**

<span id="page-37-1"></span>**Allegato 1 – Modello Protocollo di Intesa**

a per la Ceesi

e Ierriteriale

- <span id="page-37-2"></span>**Allegato 2 - Modello di Convenzione**
- <span id="page-37-3"></span>**Allegato 3 - Pista di Controllo Beneficiario**
- <span id="page-37-4"></span>**Allegato 4 - Modulo richiesta di attivazione utente DELFI**
- <span id="page-37-5"></span>**Allegato 5 - Format comunicazione C/C dedicato**
- <span id="page-37-6"></span>**Allegato 6 – Progettazione esecutiva**
- <span id="page-37-7"></span>**Allegato 7 - Modulo di richiesta trasferimento fondi**
- <span id="page-37-8"></span>**Allegato 8 - Disciplinare selezione esperti n. 20/2015 dell'Agenzia per la Coesione territoriale**
- <span id="page-37-9"></span>**Allegato 9 - Format timesheet mensile**
- <span id="page-37-10"></span>**Allegato 10 - Format rendicontazione spese**
- <span id="page-37-11"></span>**Allegato 11 - Prospetto di calcolo del costo orario**
- <span id="page-37-12"></span>**Allegato 12 - Manuale Utente BENEFICIARIO\_REO**
- <span id="page-37-13"></span>**Allegato 13 - Check list autocontrollo delle procedure e delle spese**
- <span id="page-37-14"></span>**Allegato 14 - Domanda di Rimborso**
- <span id="page-37-15"></span>**Allegato 15 - Format relazione tecnica**